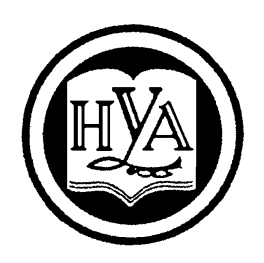

 **НАРОДНАЯ УКРАИНСКАЯ АКАДЕМИЯ**

В. А. Кирвас

# **ИНФОРМАЦИОННЫЕ ТЕХНОЛОГИИ. «ОПЕРАЦИОННАЯ СИСТЕМА WINDOWS И СЕРВИСНЫЕ ПРОГРАММЫ»**

Издательство НУА

НАРОДНАЯ УКРАИНСКАЯ АКАДЕМИЯ

В. А. Кирвас

# **ИНФОРМАЦИОННЫЕ ТЕХНОЛОГИИ. «ОПЕРАЦИОННАЯ СИСТЕМА WINDOWS И СЕРВИСНЫЕ ПРОГРАММЫ»**

Практикум

для студентов факультета «Референт-переводчик», обучающихся по направлению подготовки 6.020303 – Филология

(Дневная и заочная форма обучения)

Харьков Издательство НУА 2017

## УДК 004.451(072+078.5) ББК 32.973.26-018.2р30-2 К43

*Утверждено на заседании кафедры информационных технологий и математики Народной украинской академии. Протокол № 5 от 05.12.2016*

Рецензент к.т.н., доцент *К. С. Барашев*, Харьковский гуманитарный университет «Народная украинская академия»

Практикум містить програму і тематичний план модуля дисципліни, рекомендації щодо вивчення тем і виконання завдань, завдання для практичних робіт, питання до підсумкового модульного контролю, словник основних термінів, англо-російський словник, «гарячі клавіші» ОС Windows, список рекомендованої літератури.

Призначений для самостійної роботи студентів.

#### **Кирвас, Виктор Андреевич.**

К43 Информационные технологии. «Операционная система Windows и сервисные программы» : практикум для студентов фак. «Референт-переводчик», обучающихся по направлению подготовки 6.020303 – Филология / В. А. Кирвас ; Нар. укр. акад., [каф. информ. технологий и математики]. – Харьков : Изд-во НУА,  $2017. - 84$  c.

Практикум содержит программу и тематический план модуля дисциплины, рекомендации по изучению тем и выполнению заданий, задания для практических работ, вопросы к итоговому модульному контролю, словарь основных терминов, англо-русский словарь, «горячие клавиши» ОС Windows, список рекомендуемой литературы.

Предназначен для самостоятельной работы студентов.

## **УДК 004.451(072+078.5) ББК 32.973.26-018.2 р30-2**

© Народная украинская академия, 2017

### **ВВЕДЕНИЕ**

Все большее количество людей испытывает потребность в быстрых и недорогих формах контакта для бизнеса, работы, образования, отдыха и развлечений. И в этом им на помощь приходит компьютерная техника.

Качество и эффективность работы аппарата управления во многом зависит от умения референта чётко выполнять свои обязанности, его способности освободить руководителя от нерациональной траты времени на исполнение функций обработки документов и передачи информации. Стремительное развитие средств информационно-вычислительной техники, проникновение информационных технологий практически во все сферы социальной практики привели к тому, что владение информационными технологиями на сегодняшний день определяет профессиональную пригодность специалиста любого профиля, в том числе и референта-переводчика.

Индустрия обработки информации занимает в современном обществе важное место. При этом ведущую роль играют «активные» информационные ресурсы, то есть та часть ресурсов, которую составляет информация, доступная для автоматизированного хранения, поиска, передачи и обработки. Поэтому владение новыми информационными технологиями в условиях современного электронного офиса очень актуально. Эти знания необходимы секретарюреференту в его профессиональной деятельности для оптимальной организации информационной деятельности офиса, автоматизации процессов создания и обработки различных видов документов, а также управления документооборотом учреждения.

Дисциплина «Информационные технологии» относится к циклу профессиональной и практической подготовки и обеспечивает подготовку студентов к будущей профессиональной деятельности в условиях информатизации общества. Учебная дисциплина изучается в течение пяти семестров студентами факультета «Референт-переводчик» Харьковского гуманитарного университета «Народная украинская академия» (ХГУ «НУА»), обучающихся по направлению подготовки 6.020303 – Филология.

Данная дисциплина входит в перечень обязательных общепрофессиональных дисциплин компонента государственного образовательного стандарта подготовки бакалавров и является одной из основных образовательных дисциплин, обеспечивающих умение использовать в социальной, познавательной и профессиональной деятельности специалиста-гуманитария навыки работы с компьютером, сбор, обработку и интерпретацию с использованием современных информационных технологий данных, необходимых для формирования суждений по соответствующим общегуманитарным и профессиональным проблемам.

Освоение материала дисциплины позволит студенту-бакалавру, будущему референт-переводчику получить представление об информатике как основе

современного информационного общества, овладеть базовыми компетенциями в области информационно-коммуникационных технологий и научиться эффективно их применять в исследовательской и практической деятельности, в сфере своей профессиональной устной и письменной коммуникации.

Задача учебной лисциплины:

• выработать у студентов навыки работы с компьютерной техникой и современными информационными технологиями;

• научить студентов работе с современной операционной системой Windows и с сервисными программами;

• научить студентов основным принципам создания, редактирования текстовых документов и обработки текстовой, числовой и графической информации;

• научить студентов работе с современными текстовыми редакторами, табличными процессорами, системами управления базами данных и Интернет.

Цель дисциплины «Информационные технологии» состоит в подготовке квалифицированных пользователей компьютерной техники, обладающих основными теоретическими положениями, методами и практическими приёмами анализа и обработки компьютерной информации, умеющих профессионально работать с программными продуктами, способных самостоятельно использовать полученные знания на практике при изучении новых программных продуктов и в практической работе, обладающих основными методами и формами работы со сложными, составными и структурными документами, самостоясоставляющих  $\overline{M}$ оформляющих локументы организационнотельно распорядительного характера, а также владеющих основными методами организации электронного документооборота.

Для профессиональной деятельности секретарей-референтов необходимо глубокое изучение современной операционной системы Windows и сервисных программ, а также офисных программ: Microsoft Word - для создания и редактирования текстовых документов; Microsoft Excel - для различных расчётов и обработки текстов; Microsoft Access - для создания и работы с базами данных; лля работы в сети Internet – Браузеры (Internet Explorer или Chrome, Mozilla *Firefox и т. п.), Outlook Express и др.* 

Дисциплина базируется на школьном курсе информатики.

Предметом дисциплины являются специальные средства офисных программ для создания и редактирования различных типов электронных документов, а также документирования и организация работы с документами в процессе выполнения управленческих действий.

Научной основой дисциплины является теория организации и использования информационных систем специального назначения, а также теория информационного обеспечения управления.

Методологическую основу составляют методы и средства оптимизации делопроизводства, способы организации и оптимизации информационной деятельности офиса.

Учебная дисциплина готовит студентов к использованию полученных знаний в процессе обучения в университете: при подготовке рефератов, курсовых, квалификационных и дипломных работ, при решении других практических задач. Она имеет выраженную практическую направленность. Умения и навыки, отработанные студентами в ходе изучения дисциплины, могут быть использованы непосредственно на автоматизированном рабочем месте секретаря-референта.

Знания и умения, полученные в результате изучения данной дисциплины, необходимы для освоения профессионально ориентированных и специальных дисциплин: «Компьютерные технологии референта-переводчика» и «Информационные технологии референта-переводчика».

Необходимый уровень знаний, умений и навыков студентов достигается выполнением вне аудиторий университета и в компьютерных классах практических заданий, самостоятельных, контрольных и дополнительных работ с использованием ПК.

При изучении дисциплины используются следующие методические приёмы повышения качества подготовки студентов:

 структурированная и последовательная подача учебного материала как основа качественного усвоения учебной программы и овладения необходимыми навыками и умениями;

 использование индивидуальных рабочих мест с целью обеспечения максимально качественной индивидуальной работы каждым студентом в группе;

 формирование учебных заданий, ориентированных на решение типовых задач, стоящих перед пользователем персонального компьютера;

 использование обучающих, тестирующих, мультимедийных и других современных способов организации учебного процесса.

Проверка теоретических знаний и практических навыков предусматривает:

 итоговый модульный контроль во время зачётной аттестации или экзамена в соответствии с учебным планом;

текущий контроль в виде контрольных заданий;

 тестирование с использованием компьютерных обучающих и контролирующих программ;

 текущий контроль выполнения практических заданий, как во время аудиторных занятий, так и при самостоятельной работе вне университета.

Общий объем учебной дисциплины «Информационные технологии» составляет 510 часов (17 кредитов), из них аудиторной работы – 230 часов для дневной формы обучения или 40 часов для заочной формы обучения, а также соответственно 280 часов или 470 часов самостоятельной и индивидуальной работы. Аудиторные занятия распределены следующим образом: по 34 ч – в первом, втором и пятом семестрах, 68 ч – в третьем семестре и 64 ч – в четвёртом семестре.

*Отчётность*: 1, 2, 3 и 5 семестры – зачёты, 4 семестр – экзамен.

Учебная дисциплина «Информационные технологии» включает в себя 11 модулей:

Модуль 1. Операционная система *Windows* и сервисные программы (1-й семестр).

Модуль 2. Текстовый процессор *MS Word* (Содержательный модуль 2.1 «Основы работы с текстовым процессором MS Word») – (1-й семестр).

Содержательный модуль 2.2 Технология подготовки текстовых документов (2-й семестр).

Модуль 3. Приложения Windows. Сеть Интернет (2-й семестр).

Модуль 3. Автоматизированная обработка текстовой информации (3-й семестр).

Модуль 5. Электронные таблицы *Microsoft Excel* (3-й семестр).

Модуль 6. Оформление структурированных документов (3-й семестр).

Модуль 7. Организация работы с документацией (3-й семестр).

Модуль 8. Документирование служебной информации (4-й семестр).

Модуль 9. Система управления базами данных *Access* (4-й семестр).

Модуль 10. Документооборот (5-й семестр).

Модуль 11. Публикация документов в Интернет (5-й семестр).

Таким образом, модуль 1 дисциплины «Информационные технологии» изучается в первом семестре. Общий объем модуля 1 «Операционная система *Windows* и сервисные программы» составляет 38 часов (из них 22 часа аудиторной работы, 16 часов самостоятельной и индивидуальной работы). Отчётность за модуль 1 дисциплины – зачёт.

Для индивидуального изучения модуля 1 дисциплины в данном практикуме приведены темы и вопросы для самоконтроля по ним, задания для практических работ, списки учебной, методической и справочной литературы. Учебные материалы по другим модулям дисциплины представлены в отдельных практикумах.

В результате изучения модуля 1 дисциплины «Информационные технологии» студент должен

**знать**:

 меры безопасной работы на ПК, правила посадки за компьютером, порядок распределения пальцев на клавиатуре, методику слепого десятипальцевого способа печати;

 основные возможности программных средств, предназначенных для управления информационной деятельностью офиса;

основные принципы работы и структуру команд в среде *Windows*;

 основные принципы оптимального формирования текстовых и графических документов в простейших текстовых и графических редакторах операционной системы *Windows*;

область применения, предназначения и порядок использования основ-

ных программ-утилит;

#### **VMeTЬ:**

- быстро и оптимально вводить текстовую и графическую информацию для дальнейшей обработки её с помощью изученных прикладных программ;

- сохранять, обрабатывать и обменивать компьютерную информацию и компьютерные документы (файлы) с применением соответствующих программ;

- создавать, оформлять и выводить на печать текстовые и графические документы;

- работать с базовыми функциями и командами в простейших текстовых и графических редакторах Windows;

- использовать полученные сведения для анализа, самостоятельного выбора и освоения новых программных продуктов;

#### быть ознакомленным с:

- понятием об информационном и Smart обществах и ролью информационно-коммуникационных технологий в развитии общества;

причинами актуализации категории «информационная культура референта»;

понятиями – информационные ресурсы, продукты и услуги, правовое регулирование на информационном рынке;

- современным состоянием рынка программных продуктов, предназначенных для организации электронного документооборота;

- основными устройствами персонального компьютера;

- перечнем основных современных операционных систем;
- организацией машинописного труда;

Применение рейтинговой системы оценки академических успехов студентов (РСОАУС) стимулирует учащихся к работе в течение всего периода обучения, обеспечивает объективный контроль знаний и умений учащихся и позволяет автоматизировать процесс учёта и анализа результатов оценки с помощью информационных технологий. РСОАУС является интегральной оценкой всех видов учебной деятельности студентов.

Одной из основных компонент интегральной оценки является рейтинговая оценка студента по отдельному изучаемому модулю дисциплины.

Академические успехи студента за модуль дисциплины в семестре определяются по рейтинговой 100-балльной шкале XГУ «НУА», а итоговые оценки по шкале Европейской кредитно-трансферной и аккумулирующей системы (ЕКТАС) и по 5-балльной национальной шкале.

Общая сумма баллов S<sub>M1</sub> (максимум 100 баллов) за модуль 1 дисциплины складывается из баллов, полученных за первый и второй содержательные модули (Scм1 и Scм2), максимальное количество которых приведено ниже в тематическом плане. Зачёт по каждой теме модуля дисциплины студент получает при положительном тестировании и выполнении всех практических работ с

набором не менее 50% баллов от максимального количества за тему. Максимальное количество баллов за тему выставляется при безошибочном и своевременном выполнении всех практических работ и сдаче тестов с использованием компьютерных контролирующих программ на оценку «отлично».

Результаты текущего контроля выполненных заданий и рейтинговая оценка студентов оформляется в отдельном электронном журнале, который представляется преподавателем в университетской учебной сети, а также в облачной информационно-образовательной среде.

Зачёт за модуль 1 дисциплины студент получает при наличии зачёта по первому и второму содержательным модулям (CМ 1 и СМ 2) и при наборе в сумме не менее 50 баллов по рейтинговой 100-балльной шкале. Соотношение оценок национальной шкалы, рейтинговой шкалы ХГУ «НУА», а также шкалы ЕКТАС представлено ниже в таблице.

Общий зачёт в первом семестре по дисциплине «Информационные технологии» студенту выставляется при получении им зачётов по первому и второму модулям дисциплины. Итоговая сумма баллов **S<sup>1</sup>** (максимум 100) за первый семестр дисциплины рассчитывается согласно формуле:

$$
S_1 = K_{11} * S_{M1} + K_{12} * S_{M2},
$$

где

**SМ1** и **SМ2** – суммы баллов, полученных студентом в семестре соответственно за модуль 1 и 2 дисциплины;

**К<sup>1</sup>** и **К<sup>2</sup>** – коэффициенты, учитывающие объем учебной нагрузки по модулю 1 и 2 дисциплины соответственно. При этом **К<sup>1</sup> + К<sup>2</sup> = 1**.

## Сравнение шкал оценивания успешности учебы

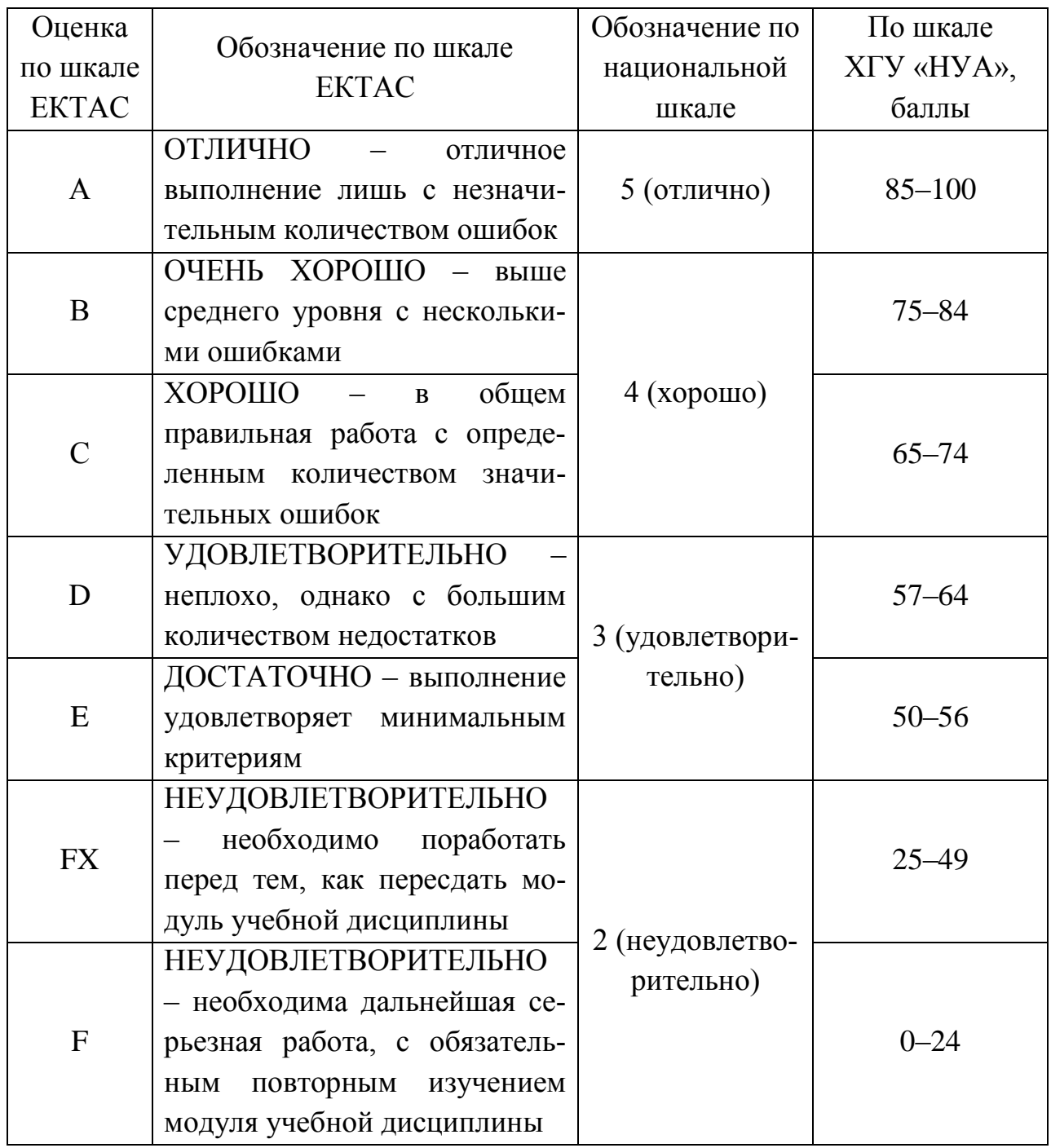

## **ТЕМАТИЧЕСКИЙ ПЛАН**

## **Модуль «Операционная система** *Windows* **и сервисные программы**»

|                                                                                                    | Количество часов |                |                 |                 | Максимальное<br>количество<br>баллов |                        |                |
|----------------------------------------------------------------------------------------------------|------------------|----------------|-----------------|-----------------|--------------------------------------|------------------------|----------------|
| Модули и темы дисциплины                                                                           | <b>Bcero</b>     | $\Pi31$        | CP <sup>2</sup> | HP <sup>3</sup> | Bcero                                | Ірактические<br>работы | Тестирование   |
| Содержательный модуль 1.1. Информационная деятельность референта<br>и операционная система Windows |                  |                |                 |                 |                                      |                        |                |
| Введение                                                                                           | 9                | 6              |                 | $\overline{2}$  | 18                                   | 12                     | 6              |
| Тема 1.1.<br>Общая<br>характери-                                                                   |                  |                |                 |                 |                                      |                        |                |
| стика персонального компьюте-                                                                      |                  |                |                 |                 |                                      |                        |                |
| операционной<br>$\boldsymbol{\mathrm{M}}$<br>pa<br>системы                                         |                  |                |                 |                 |                                      |                        |                |
| Windows                                                                                            |                  |                |                 |                 |                                      |                        |                |
| Основы информаци-<br>Тема 1.2.                                                                     | 5                | $\overline{2}$ | $\overline{2}$  | 1               | 10                                   | $\overline{4}$         | 6              |
| онной деятельности референта                                                                       |                  |                |                 |                 |                                      |                        |                |
| (введение в специальность)                                                                         |                  |                |                 |                 |                                      |                        |                |
| Технология<br>работы<br>Тема 1.3.                                                                  | 6                | $\overline{4}$ | $\mathbf{1}$    | $\mathbf{1}$    | 12                                   | 12                     |                |
| в программе Проводник                                                                              |                  |                |                 |                 |                                      |                        |                |
| Всего за СМ 1.1                                                                                    | 20               | 12             | $\overline{4}$  | $\overline{4}$  | 40                                   | 28                     | 12             |
| Содержательный модуль 1.2. Сервисные программы операционной системы                                |                  |                |                 |                 |                                      |                        |                |
| Windows                                                                                            |                  |                |                 |                 |                                      |                        |                |
| Тема 1.4.<br>Справочная система,                                                                   | 8                | 6              | 1               | $\mathbf{1}$    | 20                                   | 12                     | 8              |
| стандартные и служебные про-                                                                       |                  |                |                 |                 |                                      |                        |                |
| граммы ОС Windows                                                                                  |                  |                |                 |                 |                                      |                        |                |
| Настройка парамет-<br>Тема 1.5.<br>ров работы ОС Windows                                           | 4                | $\overline{2}$ | 1               | $\overline{2}$  | 12                                   | 10                     |                |
| Тема 1.6.                                                                                          | $\overline{4}$   | $\overline{2}$ | $\overline{2}$  | $\mathbf{1}$    | 8                                    | 8                      | $\overline{2}$ |
| Графический редак-<br>TOp Paint                                                                    |                  |                |                 |                 |                                      |                        |                |
| Заключение.                                                                                        |                  |                |                 |                 |                                      |                        |                |
| Всего за СМ 1.2                                                                                    | 18               | 10             | $\overline{4}$  | $\overline{4}$  | 60                                   | 42                     | 18             |
| Итого за модуль                                                                                    | 38               | 22             | 8               | 8               | 100                                  | 70                     | 30             |
| Итоговая аттестация по модулю 1 - Зачет                                                            |                  |                |                 |                 |                                      |                        |                |

 $1$  ПЗ – практические занятия.

-

 $2$  CP – самостоятельная работа.

 $3$  ИР – индивидуальная работа.

## **СОДЕРЖАНИЕ МОДУЛЯ ДИСЦИПЛИНЫ «ИНФОРМАЦИОННЫЕ ТЕХНОЛОГИИ»**

#### **Модуль 1. Операционная система** *Windows* **и сервисные программы**

#### *Введение*

Цель, задачи, предмет изучения и структурное построение дисциплины, её роль и место в системе подготовки специалиста, порядок и последовательность изучения дисциплины, выполнения задач, отчётность, учебная литература, рекомендации по самостоятельному освоению и углублению знаний и умений, выработке необходимых навыков и компетенций.

## *СМ 1.1. Информационная деятельность референта и операционная система Windows*

## **Тема 1.1. Общая характеристика персонального компьютера (ПК) и операционной системы (ОС)** *Windows*

Общая характеристика персонального компьютера (ПК)

Состав и краткая характеристика ПК. Запуск и перезапуск ПК. Ознакомление с клавиатурой ПК. Основные блоки клавиш на клавиатуре. Организация машинописного труда. Принципы и преимущества слепого десятипальцевого метода печати. Обзор и основы применения компьютерных тренажеров. Машинопись на украинской и русской раскладке клавиатуры.

#### Аппаратное обеспечение ПК

Краткая история, классификация, состояние и тенденции развития ЭВМ. Общая характеристика персонального компьютера. Основные блоки ПК и их назначение. Классификация и основные характеристики внешних устройств ПК. Рекомендации по выбору ПК.

#### Общая характеристика ОС Windows

Назначение операционных систем. Основные функции. Обзор возможностей. Классификация современных операционных систем. Состояние и тенденции развития программного обеспечения. Основные положения концепции операционной системы (ОС) *Windows*. Требования к персональному компьютеру. Рабочий стол Windows. Окна. Назначение компонентов окна. Работа с мышью. Контекстное меню. Панель задач. Переключения между задачами. Корзина. Папки и ярлыки.

#### Организация данных в памяти ПК.

Понятие файловой системы. Файлы и каталоги. Имена файлов. Назначение и вид расширений. Понятия: абсолютный и относительный пути к файлу, полное имя файла. Назначение и типы шаблонов.

## **Тема 1.2. Основы информационной деятельности референта (введение в специальность)**

Переход к информационному обществу.

Представление об информационном и Smart обществах. Роль информатизации в развитии общества.

Информационная культура пользователя.

Информационная культура референта-переводчика. Информационный потенциал общества: информационные ресурсы, продукты и услуги. Рынок информационных продуктов и услуг. Правовое регулирование на информационном рынке. Обзор прикладных программных продуктов.

## **Тема 1.3. Технология работы в программе** *Проводник*

Работа с файловой структурой.

Запуск программ с помощью *Проводника*. Способы запуска. Назначение, сравнение возможностей. Вид экрана. Составление файлов и папок. Создание папок. Копирование, перемещение, переименование и удаление файлов и папок. Использование мыши и команд меню. Выделение файлов. Выделение группы файлов и папок. Работа с папкой *Корзина*. Работа со скрытыми файлами.

Технология работы с файлами и папками в ОС.

Построение ярлыков файлов и папок. Размещение ярлыков. Копирование и перемещение ярлыков. Использование контекстного меню. Работа с мастером построения ярлыка. Работа с файлами и папками в ОС *Windows*.

## *СМ 1.2. Сервисные программы операционной системы Windows*

## **Тема 1.4. Справочная система, стандартные и служебные программы ОС** *Windows*

Стандартные программы Windows.

*Блокнот. Калькулятор. Таблица символов. Мультимедиа. Адресная книга.*  Создание и редактирование документов в текстовом редакторе *WordPad*. Запуск редактора и завершение работы с текстовым редактором. Создание текстовых документов. Сохранение в различных папках. Открытие уже созданного файла для редактирования. Изменение типа, размера и способа изображения шрифта. Межстрочный интервал. Табуляция. Поиск и замена символов. Печать документов. Предварительный просмотр перед печатью.

Утилиты ОС Windows.

Служебные программы: Проверка дисков, их дефрагментация и уплотнение. Индикация ресурсов, системный монитор. Справочная система. Поиск в справочной системе.

### Поиск файлов и папок.

Имя и расширение файла. Место поиска. Специальные условия поиска. Запуск найденных файлов. Размещение файлов.

Организация обмена в операционной системе Windows.

Буфер обмена. Назначение, заполнение, извлечение содержимого буфера обмена. Использование буфера обмена для вставки числовых данных с *Калькулятора* и графических объектов в текстовый документ.

## **Тема 1.5. Настройка параметров работы ОС Windows**

## Настройка *панели задач* и кнопки *Пуск.*

Добавление элементов. Создание нового пункта меню. Удаление меню кнопки *Пуск*. Создание личной панели инструментов на панели задач. Настройка параметров работы Windows.

Панель управления. Установка даты и времени. Изменение параметров работы с мышью и клавиатурой. Добавление и удаление рабочих языков. Установка и удаление программ. Задание стандартов страны. Установка параметров рабочего экрана: настройка разрешения, яркости, частоты обновления экрана, установка качества цветопередачи, цветовой гаммы, размера текста. Персонализация: изменение значков рабочего стола, указателей мыши, рисунка учётной записи, темы. Установка фона рабочего стола, цвета окна, звуков, заставки.

## **Тема 1.6. Графический редактор** *Paint*

Запуск и завершение работы с графическим редактором. Сохранение файлов в разных форматах и папках. Открытие уже созданного файла для просмотра и редактирования. Основы создания графических изображений. Инструментарий графического редактора: фигуры, кисти, инструменты, изображение, толщина, палитра цветов, масштаб. Специальные приёмы при оформлении рисунков (рисование различных линий и фигур, добавление текста, выбор, выделение и изменение объектов, изменение размера, поворота и наклона изображения, перемещение и копирование объектов, работа с цветом). Печать изображений.

## *Заключение*

Краткий обзор изученного материала. Современное состояние и тенденции развития операционных систем и сервисных программ. Пути дальнейшего самостоятельного усовершенствования знаний и умений, рекомендации по подготовке к итоговой аттестации по модулю дисциплины.

## **РЕКОМЕНДАЦИИ ПО ИЗУЧЕНИЮ ТЕМ И ВЫПОЛНЕНИЮ ЗАДАНИЙ**

С целью обеспечения максимальной эффективности в практическом освоении материала на каждом занятии, во время консультаций и в период индивидуальной работы каждый студент группы обеспечивается в компьютерном классе индивидуальным рабочим местом.

При выполнении заданий в компьютерных классах необходимо учитывать нижеприведённые особенности организации компьютерной сети университета.

1. Файлы и папки с результатами выполнения практических заданий студенты сохраняют в своих личных папках. Папка студента размещена в папке соответствующей группы, которая в свою очередь размещена в папке курса на сетевом диске **S**. Для доступа к своей папке при запуске операционной системы студенту следует ввести *имя пользователя* и *пароль*, сообщаемые ему преподавателем в начале семестра, например:

Только в этом случае студент идентифицируется в локальной сети как пользователь и ему предоставляется доступ к своей папке с любого компьютера в любом компьютерном классе университета.

2. Доступ студентов к своим папкам полный – запись и чтение. Системным администратором только заблокировано (запрещено для студентов) удаление папок, созданных в своей папке.

3. Создание новых и переименование существующих папок осуществляется **только на рабочем столе** с последующим их копированием по месту назначения, например, в свою папку.

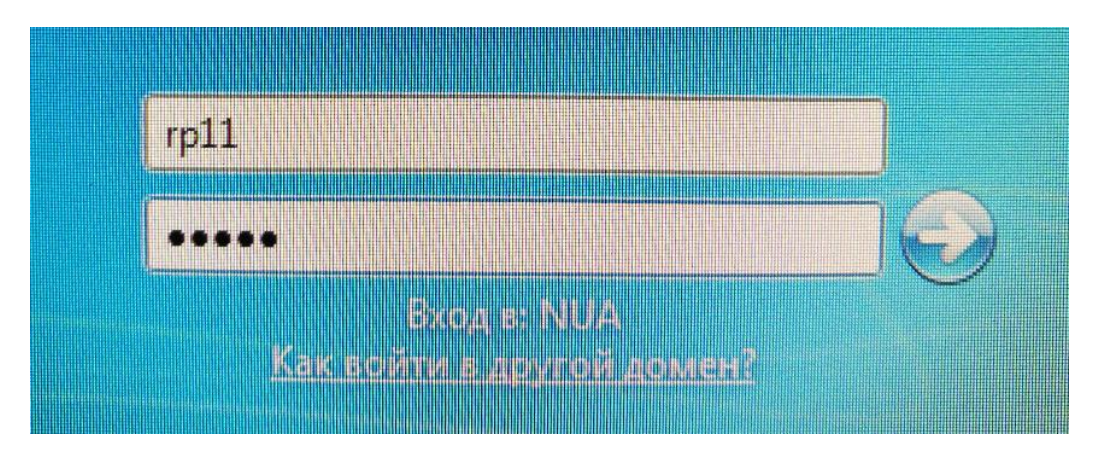

4. После сохранения в своих личных папках результатов выполненных заданий (электронные отчёты практических работ) студенты копируют их (**не перемещают**) в соответствующую папку, размещённую в папке \$*сontrol* для проверки преподавателем. Студенты не могут изменять, удалять, копировать и т. п. отчётные материалы, помещённые в папку \$*сontrol*.

5. Общий объем папки учебной группы ограничивается системным администратором. В случае превышения этого объёма ни один студент группы ничего не может сохранить в своей папке. Поэтому каждому студенту необходимо самостоятельно регулярно архивировать файлы (без установки пароля) и удалять лишние.

6. Все электронные материалы (ЭМ), необходимые студенту как во время практических занятий, так и в процессе самостоятельной работы (теоретические, учебно-методические и справочные сведения, рекомендуемые основные и дополнительные литературные источники, задания к практическим работам) размещаются преподавателем на диске *S* в папке *\$tasks* курса. Здесь же представляются тестовые задания и электронные журналы с результатами рейтингового контроля академических успехов студентов. Преподаватель имеет полный доступ к указанной папке. Для студентов же данная папка имеет атрибут «Только чтение», то есть никакое изменение её файлов со стороны студентов невозможно.

7. Все материалы, представленные в папке **\$tasks**, доступны студентам для копирования, в том числе и на внешние носители (например, флеш– устройства), но только через соответствующего оператора (аудитория 414 ХГУ «НУА»). Таким образом, обучающиеся имеют возможность самостоятельно работать не только в стенах академии, но и в домашних условиях. Доработанные или выполненные самостоятельно задания студенты могут доставить в университет и переместить их с внешних носителей в свои папки на диске **S**, с последующим копированием в папку \$*сontrol* группы для проверки преподавателем.

В процессе изучения и отработки тем необходимо активно использовать рекомендуемые литературные источники, справочную систему *Windows*, а также приведённые в данном пособии словарь основных терминов, англорусский словарь и перечень «горячих клавиш» *ОС Windows*.

В некоторых практических работах необходимо вставлять скриншоты. *Скриншот* – это моментальный снимок экрана компьютера. Скриншот помещается в *Буфер обмена* операционной системы *MS Windows* при нажатии на клавишу *PrintScreen (PrtScr)* – весь экран или на комбинацию клавиш  $Alt+PrintScreen (Alt+PrtScr)$  – только диалоговое окно. После этого его можно вставить в рабочую область любого графического редактора и произвести необходимые изменения в его содержимом, сохранить в виде файла и распечатать или вставить как объект в файл *MS Word*.

Ниже приведены рекомендации по изучению каждой темы модуля дисциплины с указанием заданий для обязательной самостоятельной отработки, а также вопросы для самоконтроля (варианты заданий для практических работ могут уточняться преподавателем и представляться в электронной форме на диске **S** в папке *\$tasks*).

### СМ 1.1. Информационная деятельность референта u операционная система Windows

### Тема 1.1. Общая характеристика персонального компьютера (ПК) и операционной системы (OC) Windows

При изучении темы обязательно отработать основной теоретический материал и ознакомиться с рекомендуемыми дополнительными справочными материалами (см. ЭМ на диске S в папке \$tasks курса), выполнить задания практической работы 1.1, изучить соответствующие «горячие клавиши» Windows, выполнить упражнения 1-15 по компьютерному набору текста [1], ответить на вопросы для самоконтроля, выполнить компьютерное тестовое задание № 1.

В ходе изучения данной темы необходимо освоить следующие понятия: ПЭВМ, ПК, байт, бит, дюйм, драйвер, НЖМД, НГМД, ОЗУ, ПЗУ, монитор, клавиатура, мышь, системный блок, системная плата, операционная система, многозадачность, многопоточность, Plug and Play, приложение, задача, интерфейс, рабочий стол, главное меню, диалоговое окно, объект, значок (иконка, пиктограмма), диспетчер устройств.

В результате изучения темы необходимо знать:

- структурно-логическую схему изучения дисциплин кафедры;
- основные требования модуля 1 учебной дисциплины;  $-$
- правила и меры безопасной работы в компьютерном классе;
- определение основных понятий темы;
- состав типичного ПК;

- назначение и качественные показатели основных и периферийных устройств и блоков ПК;

принципы и преимущества слепого десятипальцевого метода набора текста:

- основные блоки клавиш клавиатуры ПК:

- назначение, основные этапы развития и концептуальные положения операционной системы Windows:

- основные объекты  $OC$  Windows;

- принципы организации данных в памяти ПК;
- понятие файловой системы OC Windows:
- назначение и виды расширений имён файлов;  $\overline{\phantom{0}}$
- назначение и типы шаблонов имён файлов;  $-$

уметь:

правильно включать и завершать работу с ПК;

осуществлять доступ к своей папке и к папкам *Stasks*, *Scontrol* kypca;

запускать приложение *PowerPoint* и просматривать презентации;

- запускать и работать с программой тестирования знаний;
- отключить компьютер при его зависании;  $\overline{\phantom{0}}$
- осуществить выход из программы при зависании ПК,  $\overline{\phantom{0}}$
- открывать, закрывать и сохранять файл:

- включать и выключать опцию «Сохранять данные для автовосстановления»:

- работать с клавишами CapsLock и Shift;

- работать с контекстным меню мыши;

- настраивать Рабочий стол ОС Windows;

- применять компьютерные тренажеры слепого десятипальцевого метода набора текста:

быть ознакомленным:

- с принципами выбора оптимальной конфигурации офисного, домашнего и игрового ПК;

- с классификацией современных операционных систем, состоянием и тенденцией развития программного обеспечения.

При освоении данной темы следует обратить особое внимание на следующие вопросы:

1. Возможности ПК определяются характеристиками его составляющих, поэтому необходимо освоить структурную схему ПК, назначение, разновидности и качественные показатели основных его функциональных блоков.

2. Возможность работы ОС Windows в многозадачном режиме.

Не закрывайте приложение каждый раз, когда Вы хотите открыть другое. Не забывайте о возможности работать в многозадачном режиме. Вы можете свернуть окно приложения, при этом экономится время для новой его загрузки.

3. Использование «горячих клавиш» для работы в системе Windows, например:

 $-$  < Ctrl+Esc> – вызов главного меню;

 $-$  <Alt+F4> – закрытие активного приложения;

 $-$  <Alt+Tab> или <Windows+Tab> – переключение между приложениями (многозадачный режим);

 $\overline{\phantom{0}}$  $\langle Ctrl+Tab \rangle$  – переключение между вкладками диалогового окна;

 $\langle Tab\rangle$  и  $\langle Shift+Tab\rangle$  – переключение в прямом и обратном направлении между полями диалогового окна.

4. Вил окна ОС Windows.

Использование меню и панелей инструментов. Старайтесь облегчить себе работу. Используйте кнопки на панели инструментов. Многие команды меню имеют комбинации быстрых клавиш. Они отображены в меню. Используйте их

для наиболее часто выполняемых команд: операций с Буфером Обмена, операций с файлами.

5. Принципы и преимущества слепого десятипальцевого метода набора текста. Изучите интерфейс и возможности компьютерных тренажеров слепого метода печати. Освойте технику работы с клавиатурой, машинопись на русской и украинской раскладке клавиатуры. Используйте рекомендуемую литературу [1], где подробно рассмотрена методика слепого десятипальцевого метода набора текста на компьютере, приведены раскладки клавиатуры и упражнения на различных языках. Выполняя эти упражнения, необходимо в первом семестре развить скорость компьютерного слепого десятипальцевого набора текста на русской (украинской) раскладке клавиатуры не менее 60 знаков в минуту.

### Вопросы для самоконтроля

1. Как правильно включать и завершать работу с ПК?

2. Как осуществить доступ к своей папке и к папкам *\$tasks*, *\$control* курса?

3. Как запустить приложение *PowerPoint* для просмотра презентации?

4. Как запустить и работать с программой тестирования знаний Testlab?

5. Каков состав типичного компьютера?

6. Какие устройства входят в состав системного блока?

7. Что называется портом в системном блоке и для чего он служит?

8. Для чего предназначена материнская плата?

9. Какие устройства размещаются на материнской плате?

10. Какие основные функции выполняет центральный микропроцессор?

11. Какие основные характеристики имеет центральный микропроцессор?

12. Назовите основные фирмы-разработчики центральных процессоров. Приведите примеры названий процессоров соответствующих фирм.

13. Для чего предназначена системная шина?

14. Для чего предназначена оперативная память и каковы ее основные характеристики?

15. Для чего предназначена кэш-память?

16. Для чего предназначен жёсткий диск и каковы его основные характеристики?

17. Для чего предназначен дисплей, каковы его основные характеристики?

18. Для чего предназначена видеокарта и каковы ее основные характеристи- $\kappa$ <sub> $V$ </sub> $\gamma$ 

19. Назовите основные типы современных мониторов и дайте им сравнительную характеристику.

20. Для чего предназначена клавиатура? Дайте сравнительную характеристику основным видам современных клавиатур.

21. Каковы основные блоки клавиш на клавиатуре?

22. Что называется компьютерной мышью? Назовите основные типы современных компьютерных манипуляторов.

23. Перечислите классы программных продуктов и дайте им краткую характеристику.

24. Дайте классификацию системному программному обеспечению компью-Tepa.

25. Дайте характеристику прикладному программному обеспечению компьютера. Приведите конкретные примеры пакетов прикладных программ по основным классам.

26. Перечислите способы распространения программных продуктов и дайте им краткую характеристику.

27. Каковы роль и назначение операционной системы?

28. Перечислите основные этапы развития концепций ОС Windows.

29. Укажите основные концептуальные положения ОС Windows.

30. Объясните понятие многозадачности и перечислите ее виды.

31. Определите понятие многопоточности.

32. В чем состоят особенности пользовательского графического интерфейса? Какова суть технологии Plug and Play?

33. Какую роль играют объекты в среде Windows?

34. Сформулируйте основное правило работы с объектами Windows. Перечислите свойства файла в среде Windows.

35. Перечислите свойства папки в среде Windows.

36. Дайте представление об иерархической структуре подчинённости папок. Что такое приложение в среде Windows?

37. Что такое документ в среде Windows? Что такое задача в среде Windows?

38. Что такое интерфейс? В чем состоит отличие графического интерфейса от символьного?

39. Назовите основные элементы графического интерфейса ОС Windows.

40. Что такое *окно* в среде Windows?

41. Назовите типы окон в ОС Windows.

42. Продемонстрируйте основные стандартные элементы окна любой папки OC Windows.

43. Что такое выпадающий список, переключатель, флажок, вкладка диалогового окна?

44. Что такое значок?

45. Каково назначение Рабочего стола? Перечислите его основные объекты.

46. Назовите основные элементы панели задач.

47. Расшифруйте аббревиатуры ОЗУ, ПЗУ, НГМД, НЖМД.

48. В каких единицах измеряется ёмкость оперативной памяти?

CD-ROM.  $CD-R$ . 49. Дайте сравнительную характеристику дискам CD-RW, DVD-R (RW).

50. Приведите классификацию вычислительных машин по принципу их действия.

51. Приведите классификацию вычислительных машин по их назначению.

52. Приведите классификацию вычислительных машин по размерам и их функциональным возможностям.

53. Как осуществить выход из программы при зависании ПК?

54. Как отключить компьютер при его зависании?

55. Какую клавишу необходимо нажать для фиксации верхнего регистра?

56. Нефиксированное переключение регистра осуществляется нажатием какой клавиши?

57. При включённом индикаторе CapsLock и удержании клавиши Shift какие символы будут печататься?

58. По способу нанесения красящих точек принтеры можно разделить на три основных вида. Перечислите их.

59. Для чего предназначены следующие устройства: сканер, плоттер, графопостроитель, вебкамера?

## Тема 1.2. Основы информационной деятельности референта (введение в специальность)

Данная тема является введением в специальность. Поэтому в первую очередь необходимо уяснить, что референт-переводчик - это специалист, необходимой владеющий только общегуманитарной и He языковой подготовкой, навыками перевода, но и умением реферирования текстов любого содержания, деловодства, в том числе и на иностранных языках, а также опытом работы с компьютерной и офисной техникой.

При изучении темы обязательно отработать основной теоретический материал, изучить рекомендуемую дополнительную литературу (см. электронные материалы (ЭМ) на диске  $S$  в папке \$tasks курса), выполнить упражнения 16-20 по компьютерному набору текста [1], ответить на вопросы для самоконтроля, выполнить компьютерное тестовое задание №2.

В ходе изучения данной темы необходимо освоить следующие понятия: информационное общество, Smart общество, информационный кризис, информационная революция, информатизация общества, информационная индустрия, информационные ресурсы, информационные продукты и услуги, рынок информационных продуктов и услуг, информационное взаимодействие, информационное обеспечение, информационное обслуживание, информационная сфера, информационная среда, информационная система, информационные технологии, телекоммуникация, знания,

В результате изучения темы необходимо знать.

- определение основных понятий темы;
- особенности информационных революций;
- модели информационного общества;
- сущность и цели процесса информатизации общества;
- причины актуализации категории «информационная культура»;
- основные виды информационных услуг;
- структуру рынка информационных продуктов и услуг;
- сектора информационного рынка;
- особенности представления информатики как отрасли народного хозяйства, как фундаментальной науки и как прикладной дисциплины;

*уметь*:

- пользоваться файлообменником Dropbox;
- давать сравнительную характеристику различным социальным системам;
	- выявлять характерные черты информационного (Smart) общества; *быть ознакомленным:*
	- с историей появления и развития электронных вычислительных машин;
	- с особенностями Украины на пути к информационному обществу;
	- с правовым регулированием на информационном рынке.

#### **Вопросы для самоконтроля**

1. Каковы роль и значение информационных революций в истории развития цивилизации?

2. Какие фундаментальные инновации характеризуют современную информационную революцию?

3. Определите суть информационных технологий и телекоммуникаций.

4. Дайте характеристику информационного общества.

- 5. В чем проявляется информационный кризис?
- 6. В чем состоит процесс информатизации общества?
- 7. В чем отличие процессов компьютеризации и информатизации?
- 8. Дайте определение и поясните, как проявляется информационная культура.

9. Какие серьёзные стратегические задачи предстоит решить Украине на пути к информационному обществу?

10. Какова роль средств массовой информации в процессе информатизации общества?

11. Чем определяется информационный потенциал общества?

12. Каковы основные виды ресурсов в индустриальном обществе?

13. Дайте характеристику информационным ресурсам, информационным продуктам и услугам.

14. Дайте классификацию основным видам информационных услуг.

15. Поясните составляющие рынка информационных услуг и продуктов.

16. Поясните, в чем заключается правовое регулирование на информационном рынке.

17. Перечислите компоненты информационной культуры пользователя ПК. 18. Перечислите поколения ЭВМ.

## Тема 1.3. Технология работы в программе Проводник

При изучении темы обязательно отработать основной теоретический материал и ознакомиться с рекомендуемыми дополнительными справочными материалами (см. ЭМ на диске S в папке \$tasks курса), выполнить задания практических работ 3.1 и 3.2, изучить соответствующие «горячие клавиши», ответить на вопросы для самоконтроля и выполнить упражнения 21-35 по компьютерному набору текста и развитию скорости печати [1].

В ходе изучения данной темы необходимо освоить следующие понятия: файловая система, файл, расширение имени файла, сектор, кластер, виртуальная память, файл подкачки, Проводник, буфер обмена, меню, адресная строка, строка состояния, ярлык, папка, панель инструментов, флажок, дерево папок, группа полей выбора, открытие (закрытие, копирование, перемещение, удаление) файла.

В результате изучения темы необходимо знать:

- определение основных понятий темы;

– интерфейс и технологию работы с помощью программ Проводник и Мой компьютер;

- технологию настраивания меню ОС;

- технологию работы в многооконном режиме;

уметь:

- работать с файловой структурой ОС Windows;

- запускать приложения с помощью программ Проводник;

- упорядочивать файлы и папки;

- создавать папки, копировать, перемещать, переименовывать и удалять файлы и папки;

- использовать мышь и команды меню при выделении файлов и группы файлов и папок:

- работать с папкой Корзина;

работать со скрытыми файлами;

настраивать меню ОС;

 создавать ярлыки файлов и папок, работать с мастером построения ярлыка;

размещать, копировать и перемещать ярлыки;

 добавлять элементы, создавать новые пункты меню и удалять пункты меню;

*быть ознакомленным:*

с программными оболочками ОС *Windows*.

Для копирования, переименования, переноса, удаления, создания файлов и папок, а также просмотра файловой системы используются программы *Проводник*. Следует обратить внимание на следующие операции:

1. Настройка программы *Проводник*.

Открытие одного или нескольких окон для каждой папки. Отображение скрытых файлов. Создание файлов и папок прямо из программы *Проводник*.

2. Удобство использования программы *Проводник*.

Имитация сразу двух окон программы *Проводник*. Копировать и перемещать файлы и папки можно перетаскиванием их мышью из правой части окна *Проводник* в левую. Не забывайте, что при копировании надо держать клавишу *Ctrl*.

3. Просмотр объёма файлов.

Обратите внимание на строку состояния программ *Проводник*.

4. Выделение сразу нескольких файлов и папок.

Удерживайте *Shift* для выделения смежной группы файлов и *Ctrl* для выделения разрозненных файлов.

*Главное меню* на кнопке **Пуск**, а также меню **Программы** можно настроить в соответствии со своими потребностями. Помните, что *Главное меню* и *Программы* – это папки, содержащие ярлыки к файлам и папкам. Для добавления или удаления пунктов *Главного меню* и меню *Программы* достаточно добавить или удалить соответствующие ярлыки в этих папках. Ярлыки – очень удобное средство для эффективной работы в системе *Windows*. Запомните следующие рекомендации:

1. Используйте ярлыки. Помещайте их на *Рабочем столе*.

2. Создавайте ярлыки к папкам с Вашими файлами, к файлам, над которыми Вы работаете в данный период времени, а также к программам, наиболее часто Вами используемым, например, *Проводник*, *Microsoft Word* и т. д.

3. Для создания ярлыка достаточно перетащить правой кнопкой мыши нужный файл или папку на *Рабочий стол* или другую папку.

4. Для создания на *Рабочем столе* ярлыка к программе используйте копирование данного ярлыка из папки *Программы Главного меню*. Открыть её можно, выполнив следующую последовательность команд: *Пуск* | *Настройка* | *Панель задач* | *Настройка меню* | *Дополнительно*.

#### **Вопросы для самоконтроля**

1. Что называется *файлом*?

2. Что представляет собой иерархическая файловая структура компьютера?

- 3. Каково назначение файловой структуры?
- 4. Что такое *расширение имени файла?*
- 5. Какие параметры определяют свойства файла?
- 6. Какие действия можно выполнять над файлом?
- 7. Что называется *корневой папкой*?
- 8. Каково назначение программы *Проводник*?
- 9. Что представлено в окне программы *Проводник*?
- 10. Как открыть корневую папку диска?

11. Что такое контекстное меню и как его открыть с помощью мыши и клавиатуры?

12. Как перенести группу файлов или папок с одного диска на другой?

- 13. Какие параметры определяют свойства папки?
- 14. Какие действия можно выполнять над папкой?

15. Как установить режим, при котором можно раздельно открывать несколько окон; каждое новое окно открывается вместо предыдущего?

16. С помощью какого режима представляется информация о файлах?

- 17. Как отсортировать в нужном порядке содержимое окна *Проводник*?
- 18. Какое различие между копированием и перемещением файлов?

19. В чем заключается метод перетаскивания?

20. К чему приводит метод перетаскивания в пределах одного диска?

21. Как произвести копирование с помощью нажатия левой кнопки мыши в пределах одного диска?

22. К чему приводит метод перетаскивания с одного диска на другой?

23. Какую клавишу нужно использовать при перетаскивании для перемещения (перетаскивания) с одного диска на другой?

24. Как переименовывать папки с помощью мыши, клавиатуры?

25. Что называется *ярлыком*?

26. Где можно расположить ярлык?

27. Как открыть файл с помощью ярлыка?

28. Чем отличается ярлык от папки?

29. Как создать ярлык? Как удалить ярлык?

30. Что такое *pif*-файл? Для чего предназначены *pif*-файлы?

31. Как поместить ярлык на *Рабочий стол*?

32. Как изменить параметры ярлыка?

33. Для чего предназначена панель задач?

34. Для чего предназначена кнопка *Пуск*?

35. Укажите на экране панель индикации.

36. Как изменить раскладку клавиатуры с помощью мыши с применением клавиш клавиатуры?

37. Как можно управлять положением и размерами панели задач?

38. Как свернуть все открытые окна?

39. Как упорядочить открытые окна?

40. Что можно предпринять, если панель задач не видна на экране?

41. Как заставить панель задач всегда находиться на переднем плане, автоматически исчезать, убирать часы, сжимать пиктограммы в меню *Пуск*?

## *СМ 1.2. Сервисные программы операционной системы Windows*

## **Тема 1.4. Справочная система, стандартные и служебные программы ОС** *Windows*

При изучении темы обязательно отработать основной теоретический материал и ознакомиться с рекомендуемыми дополнительными справочными материалами (*см*. ЭМ на диске **S** в папке **\$tasks** курса), выполнить задания практических работ 4.1, 4.2, 4.3 и 4.4, изучить соответствующие «горячие клавиши» *Windows*, ответить на вопросы для самоконтроля, выполнить компьютерное тестовое задание №3 и тренировку по компьютерному набору текста (тренажёр *Stamina*).

В ходе изучения данной темы необходимо освоить следующие понятия: *справка и поддержка, разделы справки, содержание, поиск справки, стандартные и служебные программы ОС Windows, очистка диска, проверка и дефрагментация диска, программы WordPad, Калькулятор, Блокнот, Таблица символов, Развлечения, Связь, Адресная книга, Буфер обмена, Диспетчер задач.*

В результате изучения темы необходимо

*знать*:

определение и смысл основных понятий темы;

 возможности осуществления поиска справочных данных в ОС *Windows;*

структуру *Центра справки и поддержки* ОС *Windows*;

основные стандартные и служебные программы ОС *Windows;*

 технологию печати документов и предварительного просмотра перед печатью;

возможности поиска в ОС *Windows*;

структуру и возможности *Диспетчера задач*;

*уметь*:

запускать и работать с *Центром справки и поддержки* ОС *Windows*;

работать с программами Калькулятор, Блокнот и Таблицей символов;

создавать и редактировать документы в текстовом редакторе WordPad;

осуществлять поиск и замену символов и слов в текстовом редакторе  $\overline{\phantom{0}}$ WordPad:

- оформлять документы с помощью маркеров и табуляции;

- осуществлять проверку логических дисков и их дефрагментацию;

- работать с буфером обмена ОС Windows;

работать с флеш-устройствами (копировать, перемещать и удалять файлы и папки);

- осуществлять поиск файлов и папок в ОС Windows;

- осуществлять поиск файла по дате его создания, типу, размеру, по содержащейся в нем информации, использовать шаблоны поиска.

Справочная система должна быть в любой уважающей себя программе. В программных продуктах фирмы Microsoft справочная система отличается особым удобством изучения и поиска необходимой информации. Обязательно пользуйтесь центром справки и поддержки! Чтобы запустить центр справки и поддержки Windows, выполните команду меню Пуск | Справка и поддержка. В диалоговых окнах для получения справки о каком-либо элементе нажмите Посмотреть справку в меню Справка или клавишу<F1> и щёлкните мышью на пункте, о котором необходимо получить справку.

WordPad собой текстовый работы представляет редактор ЛЛЯ с небольшими документами. Он допускает несложное форматирование абзацев, использование различных шрифтов и начертаний, а также вывод документа на печать. Обратите внимание на следующие операции:

1. Для создания, сохранения, закрытия, открытия документов используются кнопка WordPad.

2. При создании нового документа предыдущий обрабатываемый документ закрывается. Следовательно, его необходимо сохранить.

3. Команда WordPad | Сохранить как... используется для создания копии файла в новом месте или под другим именем.

4. Для копирования и переноса фрагментов текста пользуйтесь Буфером Обмена (командами Вырезать, Копировать, Вставить)) или контекстным меню (правой клавишей мыши). Выделенный фрагмент можно перетащить мышью, держите нажатой клавишу Ctrl при копировании выделенного фрагмента.

5. Чтобы отформатировать фрагмент текста, его необходимо сначала выделить. Иначе форматирование применяется к месту, в котором находился курсор на момент форматирования.

6. Опции форматирования абзаца применяются минимум к целому абзацу. Если при применении данных опций форматирования ничего не было выделено, то форматирование применяется к абзацу, в котором находился курсор.

#### **Вопросы для самоконтроля**

1. Какие программы относятся к стандартным программам служебного назначения?

2. В чем состоит процедура очистки диска, и каковы возможности программы *Очистка диска*?

3. Что такое *логический дефект диска,* и какие разновидности логических дефектов наиболее распространены?

4. Что такое *физический дефект диска*?

5. Какие функции выполняет программа *Проверка диска*?

6. Разъясните понятие *фрагментированного диска*.

7. Каковы функции программы *Дефрагментация диска*?

8. Продемонстрируйте, как осуществить проверку логических дисков и их дефрагментацию.

9. Перечислите стандартные программы прикладного назначения.

10. С какими объектами работают в среде графического редактора *Paint*?

11. Каково назначение программы *Калькулятор*, и каковы его режимы работы?

12. Какие возможности осуществления поиска справки представлены в ОС *Windows*?

13. Продемонстрируйте, как войти в *Центр справки и поддержки*?

14. Продемонстрируйте, как вывести справку на экран?

15. Как осуществить поиск фразы в справке?

16. Продемонстрируйте, как перейти в конкретный *Раздел справки*?

17. Продемонстрируйте, как настроить параметры поиска в *Центре справки и поддержки*?

18. Продемонстрируйте, как осуществить поиск файлов и папок в ОС *Windows*.

19. Продемонстрируйте, как осуществить поиск файла по дате его создания, типу, размеру, по содержащейся в нем информации.

20. Поясните, как использовать шаблоны поиска.

21. Какие форматы документов поддерживает программа *Блокнот*?

22. Какие форматы документов поддерживает *WordРad*?

23. Продемонстрируйте, как задать размер страницы и поля?

24. Продемонстрируйте, как осуществить выделение участка текста?

25. Продемонстрируйте, как изменить в выделенном тексте гарнитуру и размер шрифта?

26. Как осуществляется копирование и перемещение участков текста?

27. Как осуществить поиск символов в программе *WordРad*?

28. Как сохранить документ? В чем отличие команд *Сохранить* и*Сохранить как*…?

29. Как удалить участок текста?

30. Какие способы выравнивания текста Вы знаете? Как можно изменить выравнивание участка текста?

31. Поясните, как вставить символы из разных шрифтов программы *Таблица символов?*

32. Как оформлять документы с помощью маркеров и табуляции.

#### **Тема 1.5. Настройка параметров работы ОС** *Windows*

При изучении темы обязательно отработать основной теоретический материал и ознакомиться с рекомендуемыми дополнительными справочными материалами (*см*. ЭМ на диске **S** в папке **\$tasks** курса), выполнить задания практических работ 5.1, 5.2, изучить соответствующие «горячие клавиши», ответить на вопросы для самоконтроля и выполнить нормативы по компьютерному набору текста (40 символов в минуту).

В ходе изучения данной темы необходимо освоить следующие понятия: *Панель задач, параметры Рабочего стола, Панель управления, Главное меню, Язык и региональные стандарты, Дата и время, Персонализация, указатель курсора, шлейф, раскладка клавиатуры, экранная заставка, фон экрана, цвет и внешний вид окна.*

В результате изучения темы необходимо

*знать*:

 технологию установки характеристик экрана дисплея: цветовой гаммы, разрешения экрана, размера экранного шрифта;

 технологию настройки параметров клавиатуры: интервала перед началом повтора символов, скорости повтора, скорости мерцания курсора;

технологию настройки клавиш переключения языка клавиатуры;

 технологию настройки работы мыши: работы кнопок, указателя курсора, характеристик перемещения;

технологию настройки звуковых сигналов для событий:

запуск *Windows*, выход из *Windows*, критическая ошибка, всплывающее меню, открытие программы, закрытие программы и др.;

*уметь*:

- устанавливать характеристики экрана дисплея;
- осуществлять настройку параметров клавиатуры;
- настраивать клавиши переключения языка клавиатуры;
- осуществлять настройку работы мыши;
- осуществлять настройку звуковых сигналов для событий;
- настраивать дату и время.

#### **Вопросы для самоконтроля**

- 1. Как вызвать панель управления?
- 2. Что позволяют делать значки панели управления?
- 3. Как задать конфигурацию кнопок мыши для левши?
- 4. Как регулировать интервал времени, при котором два последовательных нажатия воспринимается как двойной щелчок?
	- 5. Как задать шлейф указателю мыши?
	- 6. Как задать скорость перемещения указателя?
	- 7. Как проверить настройки мыши, не выходя из окна?

8. Как настроить интервал задержки перед началом повторения символов и частоту их повтора при работе на клавиатуре?

- 9. Как настраивать раскладку клавиатуры?
- 10. Как настроить дату и время, учесть переход на летнее время?
- 11. Как настроить формат записи чисел, денежных сумм, даты и времени?
- 12. Как изменить вместимость корзины?
- 13. Как изменить фон *Рабочего стола*?
- 14. Как выбрать и настроить экранную заставку?
- 15. Как вызвать окно *Свойства*: *Экран*?

16. Как задать цветовое и шрифтовое оформление всех основных элементов окон?

17. На какой вкладке производится выбор разрешения экрана и цветового разрешения?

- 18. Как изменить размеры и положение *Панели задач*?
- 19. Чем отличается папка *Панели управления* от других папок?
- 20. Продемонстрируйте *Панель управления* в двух видах.
- 21. Можно ли скопировать значки *Панели управления* в другое окно?
- 22. Можно ли создать ярлык значка *Панели управления*?

23. Как уничтожать файлы сразу после их удаления, не помещая в корзину?

24. Как просматривать и устанавливать шрифты?

- 25. Как настраивать звуковые эффекты?
- 26. Как поместить рисунок на *Рабочий стол*?
- 27. Как производить настройку частоты обновления экрана?
- 28. Можно ли изменить структуру *Главного меню*?
- 29. Как настроить меню *Документы*?

30. Что называется регистрацией нового типа файла и как она производится?

31. Как сменить значок, назначенный файлам определенного типа?

### Тема 1.6. Графический редактор Paint

При изучении темы обязательно отработать основной теоретический материал и ознакомиться с рекомендуемыми дополнительными справочными материалами (см. ЭМ на диске S в папке \$tasks курса), выполнить задания практических работ 6.1, 6.2, изучить соответствующие «горячие клавиши», ответить на вопросы для самоконтроля.

В ходе изучения данной темы необходимо освоить следующие понятия: графический редактор, формат графического изображения, форматирование области рисунка, атрибуты рисунка, атрибуты текста, инструменты рисования, карандаш, линия, кривая, замкнутые линии, прямоугольники, многоугольники, прямоугольники с закругленными углами, заполнение, кисть, ластик. распылитель. заливка, выделение «Прямоугольник», выделение «Звездочка», перемешение объекта вместе с фоном, перемешение объекта без фона, вставка текста, выбор ивета, обрашение ивета, черно-белая палитра, отразить/повернуть, растянуть/наклонить, замостить Рабочий стол, в центр Рабочего стола.

В результате изучения темы необходимо знать:

какие бывают графические файлы;

- какие бывают графические редакторы;

- инструментарий графического редактора Paint;

- палитру цветов графического редактора Paint;

технологию работы с графическим редактором Paint;

уметь:

осуществлять запуск редактора и завершение работы с графическим редактором;

- создавать графические изображения;

- осуществлять сохранение графических изображений в разных папках;

- открывать созданный файл для редактирования;

применять специальные приёмы при оформлении рисунков;

осуществлять внедрение графических изображений в текстовые доку- $\equiv$ менты:

быть ознакомленным:

с новыми возможностями современных графических редакторов.

Графический редактор предназначен для создания рисунков и графических изображений. Основные методы создания таких изображений - использование инструментов и цветовой палитры. Обратите внимание на следующие моменты:

1. Фоновый цвет выбирается правой кнопкой мыши, а основной – левой.

2. Используйте выделение произвольного фрагмента и прямоугольного (соответствующие кнопки на панели инструментов).

3. Перемещайте выделенные фрагменты мышью. Для копирования удерживайте при этом *Ctrl*.

4. Для очистки фрагмента необходимо его выделить и нажать клавишу *Del*.

5. Для очистки всего изображения используйте в меню *Рисунок* команду *Очистить*.

6. Можно поместить изображение на *Рабочий стол*. Для этого сохраните его и выполните команды *Paint* | *Сделать фоном рабочего стола* и далее *Растянуть*, *Замостить, По центру.*

#### **Вопросы для самоконтроля**

1. Какие форматы рисунков поддерживают программы *Блокнот* и *WordPad*?

2. Перечислите элементы окна графического редактора *Paint*.

3. Продемонстрируйте, как осуществить выделение участка рисунка.

4. Продемонстрируйте, как изменить гарнитуру и размер шрифта.

5. Продемонстрируйте, как осуществляется копирование и перемещение участков рисунка.

6. Продемонстрируйте, как нарисовать правильную фигуру (круг, квадрат, прямую линию).

7. Продемонстрируйте, как вставить текст в изображение.

8. Продемонстрируйте, как выполнить поворот объекта.

9. Продемонстрируйте, как увеличить масштаб просмотра.

10. Что такое *пипетка*?

11. Что такое *заливка*?

12. Что такое *распылитель*?

13. Как удалить участок рисунка?

14. Что такое *цветной ластик*?

## **ВАРИАНТ ЗАДАНИЙ ДЛЯ ПРАКТИЧЕСКИХ РАБОТ**

#### **Задание для практической работы № 1.1. Изучение устройства ПК**

1. Запомните порядок включения и выключения компьютера.

2. Запомните порядок включения и выключения компьютера:

*Включение питания:*

Включить необходимо для работы внешние устройства компьютера (монитор, принтер и т. д.);

- Включить системный блок.

*Выключение питания:*

- Завершить работу программ;

- Выключить системный блок: щелкнуть мышкой на кнопке *Пуск*, в открывшемся меню щелкнуть мышкой на *Завершение работы*.
- Выключить внешние устройства компьютера.

3. Включите правильно компьютер.

4. Откройте текстовый редактор *Блокнот* (*Пуск – Все программы – Стандартные*)*.*

5. Напечатайте в первой строке **ПРАКТИЧЕСКАЯ РАБОТА № 1.1.**

6. Во второй – свою фамилию, инициалы и вставьте дату и время, далее в третьей строке – **Тема занятий: ИЗУЧЕНИЕ УСТРОЙСТВА ПК**.

7. Сохраните файл с именем: *Фамилия ПР № 1.1* (напечатайте свою фамилию) в своей папке на диске *S.*

Отчёт о работе оформляйте в этом файле. Он должен содержать номер работы, тему (пункты 4 и 5 данного задания), результаты работы (ответы на вопросы, свои наблюдения с краткими пояснениями, выводы).

8. Ознакомьтесь с аппаратурным обеспечением ПК своего рабочего места. Напечатайте: ПК (укажите свою фамилию), далее перечислите его устройства. Укажите в отчёте, где расположен блок накопителей на магнитных дисках. Сколько таких накопителей имеет компьютер? Напечатайте ответ в отчёте.

9. Осмотрите задние панели системного блока и дисплея. Обратите внимание, как соединены устройства между собой, как они подключены к сети электропитания.

Щёлкните правой кнопкой мыши на значке *Компьютер*. Откроется контекстное меню. Щёлкните мышкой на пункте **Свойства**. Откроется диалоговое окно *Просмотр основных сведений о вашем компьютере.*

Определите, какой процессор установлен в системном блоке, какова ёмкость оперативной памяти, какая версия операционной системы установлена? Напечатайте ответ в отчёте.

10. Внимание!!! Данный пункт в XГУ «НУА» может быть не доступен для выполнения.

На домашнем ПК в диалоговом окне Просмотр основных сведений о вашем компьютере выберите команду и перейдите на вкладку Диспетчер устройств. Ознакомьтесь с имеющимся на компьютере полным списком устройств, которые разбиты на категории.

11. Чтобы развернуть категорию, щёлкните мышкой на треугольник рядом с названием категории. Определите, какие устройства входят в категории: дисковые устройства, клавиатуры, системные устройства. Определите, какой тип шины установлен на компьютере. Напечатайте ответ в отчёте.

12. Сохраните отчётный документ.

13. Скопируйте (не перемещайте) документ Фамилия ПР № 1.1 из своей папки в папку *\$control*\*Фамилия преподавателя*\rp1<sup>\*</sup>\*Фамилия Имя студен* $ma$ .

14. Выключите правильно компьютер.

## Задание для практической работы № 3.1. Программа Проводник

1. В текстовом редакторе WordPad (Пуск – Все программы – Стандартные - WordPad) создайте новый документ.

2. Напечатайте в первой строке по центру

#### ПРАКТИЧЕСКАЯ РАБОТА № 3.1.

во второй строке слева - свою фамилию, инициалы и вставьте дату и время.

в третьей строке по центру - Тема занятия: Технология работы в программе Проводник.

3. Сохраните  $\mathbf{B}$ своей папке документ-отчёт ЭТОТ  $\mathbf{c}$ именем Фамилия ПР № 3.1.

4. Запустите приложение программы Проводник различными способами:

- контекстным меню (правой кнопкой мыши) кнопки  $\langle \text{I} \gamma \text{I} \gamma \text{I} \gamma \text{I} \rangle$
- каскадным меню Пуск / Все программы | Стандартные | Проводник;
- клавишами Windows + E;

открыв любую папку.

5. Разместите запущенные *окна каскадом* (кликните правой кнопкой мыши по *Панели задач* и выберите необходимую опцию). Поместите в отчёт **скриншот** (размер всех скриншотов должен быть примерно 15×15 см).

6. Выполните с окном программы *Проводник* стандартные операции:

перемещение окна в пределах *Рабочего стола*;

 изменение размеров окна (используйте маркера растяжки – двойная чёрная стрелка, в которую превращается курсор при помещении его на бордюр окна);

 изменение соотношения собственных панелей программы *Проводник* (панелей просмотра);

 сворачивание и разворачивание окна программы *Проводник* (используйте в правом верхнем углу окна *Свернуть, Развернуть (Свернуть в окно), 3акрыть*);

 работа программы *Проводник* в режиме двух окон (для создания «двухоконного режима» программы *Проводник* дважды откройте эту программу, щелкните правой кнопкой мыши по *Панели задач* и выберите опцию *Окна стопкой или Окна рядом.*

7. Изучите состав меню окна *Проводник*. Для этого вызовите строку меню (Упорядочить – Представление – Строка меню) и установите указатель мыши на меню **Файл,** нажмите и отпустите левую кнопку мыши. Ознакомьтесь с командами меню **Файл** и переведите указатель мыши на очередное меню **Правка, Вид** и т. д.

8. Уточните и отметьте в отчёте какие библиотеки существуют [по умол](mshelp://windows/?id=be27e4fc-0da6-4ffb-a100-216bcc8e2879#gtmt_default_def)[чанию.](mshelp://windows/?id=be27e4fc-0da6-4ffb-a100-216bcc8e2879#gtmt_default_def)

9. Измените представление объектов окна *Проводник* в виде *Таблица*.

10. Упорядочите объекты папки *Program Files* диска **C:** при помощи команды меню **Вид** – *Сортировать*. Расположите объекты окна (поочередно) по имени, типу, размеру или дате. Поместите в отчёт скриншоты папки *Program Files* с выполненными сортировками объектов.

11. Ознакомьтесь с содержанием рабочего логического диска **C:**, просмотрев все ветви на соответствующей панели программы *Проводник*, и получите информацию о свойствах логического диска (для получения информации об объекте используйте: команду меню *Файл* | *Свойства*; контекстное меню). Поместите в отчёт скриншот окна *Свойства: Логический диск С.*

34

12. Создайте на *Рабочем столе* папку с именем *Фамилия-Персональная (вставьте свою фамилию)*.

*Внимание!* При *копировании*, *перемещении*, *удалении* папки или файла **значок выбранного объекта должен быть активизирован**. Если заданная команда выполняется с помощью контекстного меню, курсор должен располагаться в области значка выбранного объекта.

13. Скопируйте папку и поместите копию в корневой каталог рабочего диска **С:**, использовав при этом разные способы копирования:

команды меню *Правка | Копировать* и *Правка | Вставить*;

контекстное меню;

 метод перетаскивания *drag & drop* (левая кнопка мыши при нажатой клавише <*Ctrl*>) – наиболее удобно выполняется в двухоконном режиме.

Поместите в отчёт скриншот корневой папки диска **С:** с копиями папки *Фамилия\_Персональная*.

*Внимание!* Отменить копирование объекта можно командой меню *Правка | Отменить копирование или клавишами* **Ctrl + Z***.*

14. Переименуйте папку рабочего стола *Фамилия\_Персональная* (новое имя папки: *Фамилия*\_*Личная*). Для переименования используйте следующие способы:

в окне *Проводника* команду меню *Файл | Переименовать*;

контекстное меню папки;

клавишу клавиатуры **F2**.

 выделить папку и через 1-2 сек ещё раз щёлкнуть по ней клавишей мыши.

Поместите в отчёт скриншот.

*Внимание!* Отменить перемещение объекта можно командой меню *Правка | Отменить перемещение* или используя клавиши **Ctrl + Z.**

15. Переместите переименованную папку с *Рабочего стола* на логический диск **С:** (каждый раз отменяя команду), использовав при этом разные способы перемещения:

команды меню *Правка | Вырезать* и *Правка | Вставить*;

контекстное меню;

метод перетаскивания *drag & drop* (левая кнопка мыши).

16. Откройте папку *Фамилия\_Персональная*, используя разные способы:

двойным щелчком левой кнопки мыши;
- клавишей <*Enter*>;
- командой меню *Файл | Открыть*;
- контекстным меню (правой кнопкой мыши).

17. Удалите все копии папки *Фамилия*\_*Личная* с рабочего диска **С:** (переместите их в корзину), использовав различные способы:

- клавишей <*Delete*>;
- командой меню *Файл | Удалить*;
- контекстным меню (правой кнопкой мыши).

*Внимание!* Отменить удаление объекта можно командой меню *Правка | Отменить удаление* или используя клавиши **Ctrl + Z**.

18. Восстановите удалённые объекты и закройте окно *Проводник*.

Для восстановления удалённого объекта (выброшенного в корзину) запустите программу *Корзина,* выделите необходимый файл (поместите в отчёт *скриншот*) и выберите различные способы:

- команду меню *Файл* | *Восстановить*;
- команду меню *Правка* | *Отменить удаление*;
- контекстное меню (с помощью правой кнопки мыши) *Восстано-*

*вить*;

комбинацию клавиш **Ctrl + Z**;

19. Удалите, не помещая в *Корзину*, все созданные и скопированные папки с *Рабочего стола* и *диска С***:**.

Для окончательного удаления объекта (без возможности его восстановления), необходимо нажать и удерживать при удалении клавишу **Shift**.

20. Полученный документ **Фамилия ПР № 3.1** сохраните в личной папке*,* а затем **скопируйте** (не перемещайте!) его в свою папку *\$control.*

# **Задание для практической работы № 3.2. Технология работы в программах** *Проводник*

1. В текстовом **редакторе WordPad** (*Пуск – Программы – Стандартные*) создайте новый документ.

2. Напечатайте в первой строке **ПРАКТИЧЕСКАЯ РАБОТА № 3.2,** во второй строке – свою фамилию, инициалы и вставьте дату и время, в третьей – Тема занятия: **Технология работы в программах** *Проводник*.

3. Сохраните в своей папке этот документ-отчёт с именем **Фамилия ПР № 3.2.**

4. Создайте на рабочем столе папку с именем **General**\_**Фамилия** и три вложенные в неё папки (**first, second, third**), а затем перенесите её в свою папку на диске **S:**. Поместите в отчёт **скриншот** проводника с открытой папкой **General**\_**Фамилия**.

5. Скопируйте разными способами в первую из вложенных папок (*first*) программы *Calc.exe* и *Babytype.exe* из папки *S:\1 курс РП\\$tasks\Информационные технологии\Занятие06\Материалы*.

Поместите в отчёт скриншот папки *first*.

6. Создайте для программы *Babytype.exe* pif-файл, установив для неё свойства (щёлкните по значку правой кнопкой мыши и выберите *Свойства*): *Запускать программу в режиме совместимости с Windows 7* (вкладка *Совместимость*). Поместите в отчёт скриншот диалогового окна.

7. Создайте во второй папке (*second*) ярлыки скопированных программ с помощью команды *Файл – Создать – Ярлык*. Сравните и отметьте в отчёт е размеры файла-ярлыка и файла-оригинала. Поместите в отчёт скриншот папки *second*. Проверьте работу ярлыка программы *Calc*.

8. Создайте в третьей папке (*third*) ярлыки скопированных программ с помощью перетаскивания правой кнопкой мыши. Скопируйте в этой же папке ярлыки программ. Поместите в отчёт скриншот папки **third**.

9. Удалите из папки *first* скопированные программы. Проверьте работу ярлыка программы *Cal* из папки (*second*). Напечатайте в отчёт е свои выводы (запускаются ли программы с помощью ярлыков и почему).

10. Создайте на *Рабочем столе* ярлыки программ: а) *WinWord* – командой *Создать – Ярлык* из контекстного меню, далее (Обзор – *C:\Program Files\Microsoft Office\Office14*); б) *WordPad* – перетаскиванием правой кнопкой мыши из папки *C:\Program Files\Windows NT\Accessories;* в) *Проводник* – копированием файла *EXPLORER* (из папки С:\*Windows)* и вставкой ярлыка на *Рабочий стол*.

11. Создайте на *Рабочем столе* ярлык своей папки с диска **S:**. Поместите в отчёт скриншот.

12. Переместите в свою папку ярлыки, созданные в п.п.10, 11.

13. Создайте в своей папке ярлык диска **S:**. Поместите в отчёт скриншот своей открытой папки.

14. Отсортируйте содержимое папки *C:\WINDOWS* по алфавиту (*Вид-Список*). Скриншот окна Проводника поместите в отчёт.

15. Найдите и выделите в папке *WINDOWS* папку, созданную последней (*Вид-Таблица*). Скриншот окна Проводника с содержимым папки поместите в отчёт.

16. Найдите и выделите два самых больших файла в папке *WINDOWS* (*Вид-Таблица*). Скриншот минимально необходимого окна *Проводника* с содержимым папки поместите в отчёт.

17. Создайте текстовый файл (с расширением **.txt**) и с заголовком **Ответы\_Фамилия** *(напечатайте свою фамилию)*.

Напечатайте в созданный файл ответы на контрольные вопросы:

#### **Контрольные вопросы.**

Каково назначение ярлыка?

Каковы имена новых ярлыков после копирования?

 Чем отличаются заголовки ярлыков, созданных командой, из контекстного меню, перетаскиванием правой кнопкой мыши, копированием файла из *Проводника* на *Рабочий стол*?

18. Поместите в отчёт скриншот файла **Ответы\_Фамилия** с набранными ответами, а затем удалите файл.

19. Полученный документ **Фамилия ПР № 3.2** сохраните в личной папке*,* а затем **скопируйте** (не перемещайте!) его в свою папку *\$control.*

# **Задание для практической работы № 4.1. Текстовый редактор** *WordPad*

1. Откройте текстовый редактор *WordPad* (*Пуск | Программы | Стандартные*).

2. Напечатайте в первой строке **ПРАКТИЧЕСКАЯ РАБОТА № 4.1**.

Во второй строке слева напечатайте свою фамилию, инициалы и вставьте дату и время, в третьей строке по центру напечатайте **Тема занятий: Текстовый редактор** *WordPad*.

3. Сохраните файл с именем *Фамилия ПР № 4.1* расширением *.docx* в своей папке.

4. Напечатайте нижеприведённый текст:

*Для установки операционной системы на компьютер, необходимо, вставить накопитель с записанной системой в компьютер, а затем перезагрузить его. После чего, во время загрузки компьютера, появится логотип материнской платы, где будет указана клавиша для открытия меню BIOS. Чаще всего, этой клавишей является «Delete», также могут быть варианты F2 или F12.* 

5. Скопируйте набранный абзац, пользуясь командами *Копировать* | *Вставить* контекстного меню (или кнопками ленты – вкладка *Главная*).

6. Скопируйте данный абзац ещё раз с помощью мыши.

7. Выделите первый из полученных трёх абзацев с помощью клавиатуры. Установите в абзаце шрифт Arial, 12 пт, выравнивание по левой границе.

8. Выделите второй абзац тройным щелчком мыши. Установите в абзаце шрифт Times New Roman, 14 пт, курсив, выравнивание по правой границе.

9. Выделите третий абзац с помощью полосы выделения справа от текста. Установите в абзаце произвольный шрифт, 11 пт, подчёркнутый, выравнивание по центру.

10. Поменяйте любым способом второй и третий абзацы местами.

11. Выделите слово в первом абзаце щелчком мыши. Сделайте его полужирным.

12. Сохраните файл *Фамилия ПР № 4.1* в своей папке.

13. Скопируйте документ *Фамилия ПР № 4.1* из своей папки в папку *\$control.*

# **Задание для практической работы № 4.2. Текстовый редактор** *WordPad* **(линейка, список, позиции табуляции**)

- 1. Откройте текстовый редактор *WordPad*.
- 2. Напечатайте:
	- в первой строке по центру **ПРАКТИЧЕСКАЯ РАБОТА № 4.2**.
	- во второй строке слева свою фамилию, инициалы и вставьте дату и время,
	- в третьей строке по центру **Тема занятий:** *WordPad (***линейка, список, позиции табуляции)**.

3. Сохраните файл с именем: *Фамилия ПР № 4.2* с расширением *.docx* в своей папке.

4. Напечатайте нижеприведённый текст:

*Для удаления программ (компьютерных игр и других приложений необходимо пользоваться специальной программой, входящей в состав Windows. Найти ее можно, следуя по такому пути: Пуск (Start)=> Настройка (Settings)=> Панель управления (Control Panel)=> Добавить* / *Удалить программу (Add/Remove Software). После запуска это приложение предложит вам выбрать из списка программного обеспечения то, от которого вы хотите избавиться. Получив сведения Windows, удалит собственно программу, все*  *используемые или созданные этим приложением файлы, которые при этом не нужны другим приложениям, а также данные из реестра*.

5. Скопируйте набранный абзац дважды.

6. Установите для первого абзаца отступ первой строки 1,5 см с помощью команд *Абзац | Отступы*.

7. Установите для второго абзаца с помощью линейки форматирования отступ слева – 3 см, отступ первой строки – 1 см.

8. Установите для третьего абзаца отступ слева – 4 см, отступ первой строки 2 см, правый отступ – 3 см.

9. Наберите названия дисциплин в расписании текущего дня, оформите их в виде маркированного списка, например:

• информационные технологии;

- физкультура;
- украинская грамматика.

10. Напечатайте четыре фамилии (начните со своей фамилии) с указанием номера телефона. Выровняйте левый край номеров телефонов (в позиции 8 см) с применением табуляции и линейки форматирования.

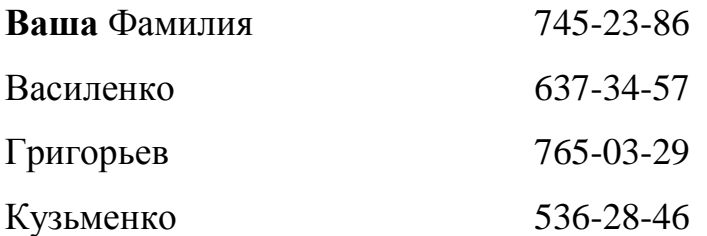

11. Добавьте к каждой фамилии после телефона дату рождения. (Установите новую позицию табуляции (13 см) с помощью команды *Абзац* – *Вкладки* – *Позиции табуляции*).

12. Сохраните файл *Фамилия ПР № 4.2* в своей папке.

13. Скопируйте документ *Фамилия ПР № 4.2* из своей папки в папку *\$control.*

# **Задание для практической работы № 4.3**. **Стандартные приложения прикладного назначения**

1. Откройте текстовый редактор *WordPad* (*Пуск | Программы | Стандартные*).

2. Напечатайте в первой строке **ПРАКТИЧЕСКАЯ РАБОТА № 4.3**.

3. Во второй строке слева напечатайте свою фамилию, инициалы и вставьте дату и время, далее в третьей строке по центру напечатайте Тема занятий: Стандартные приложения прикладного назначения.

4. Сохраните файл с именем Фамилия ПР № 4.3 с расширением *docx* в своей папке.

5. Запустите программу *Блокнот*, вставьте дату и время и введите приведённый ниже текст, шрифт Courier, размер 13 пт. Скриншот окна программы Блокнот с набранным текстом вставьте в отчёт (Блокнот не закрывайте).

# ПОИСК ОПРЕДЕЛЁННЫХ СИМВОЛОВ ИЛИ СЛОВ

В меню Поиск выберите команду Найти.

В поле Образец введите фрагмент текста, который требуется найти.

Нажмите кнопку Найти далее.

# ВКЛЮЧЕНИЕ РЕЖИМА ПЕРЕНОСА СЛОВ

В меню Правка выберите команду Перенос по словам.

Перенос текста по словам не изменяет то, как документ будет выводиться на печать.

# АВТОМАТИЧЕСКАЯ ВСТАВКА В ДОКУМЕНТ ДАТЫ И ВРЕМЕНИ

Блокнот будет автоматически добавлять в конец файла текущее время и дату согласно часам компьютера каждый раз при открытии документа, если, начиная с первой позиции документа, напечатать следующую команду: . LOG (точка обязательна)

#### Напечатайте свою Фамилию

6. В напечатанном тексте окна Блокнот осуществите поиск слов документ, а затем текста (как это сделать - см. Справку Блокнота). Скриншоты диалогового окна Поиск вставьте в отчёт (на скриншоте должна быть видна Ваша Фамилия).

7. Вставьте в отчёт указанные ниже символы из разных шрифтов про-

# граммы Таблица символов:  $\mu \otimes \S$  ♥ ← ア ★ イ 口 e 图.

8. Используя Справку определите и вставьте в отчёт ответы на следующие вопросы:

Что такое расширение имени файла и как отобразить расширения имён файлов в проводнике Windows?

- Какая длина имени файла допустима?
- Что такое ярлык?
- Способы создания ярлыка?
- Как увеличить производительность путём дефрагментации диска?

9. Используя станлартные арифметические операторы, напечатайте в отчёте нижеприведённое выражение, а затем, скопируйте набранную формулу в буфер обмена ОС и, используя программу Калькулятор в Обычном виде, а затем в Инженерном виде, вычислите значение этого выражения:

$$
\frac{5\cdot(3+25\cdot16)-7}{4}
$$

Сохраните результаты вычислений в отчёте. Поясните, почему данные разные, и какой результат правильный.

10. Сохраните файл-отчёт с именем Фамилия ПР № 4.3 в своей папке на диске S: и скопируйте его в папку *\$control*.

# Задание для практической работы № 4.4. Поисковая система

1. Откройте текстовый редактор WordPad

(Пуск-Все программы-Стандартные).

2. Напечатайте в первой строке по центру

# ПРАКТИЧЕСКАЯ РАБОТА № 4.4.

3. Во второй строке, слева напечатайте свою фамилию, инициалы и вставьте дату и время,

# в третьей строке по центру - Тема занятий: ПОИСКОВАЯ СИСТЕМА

4. Сохраните файл с именем: Фамилия ПР № 4.4 и расширением . docx в своей папке.

5. Откройте Проводник.

6. Определите где и сколько *папок* с именем **Тетр**, затем **Cursors** находятся на диске С (В условиях поиска Упорядочить / Параметры папок и поиска / Поиск установите флажки «Включать системные папки» и «Включать вложенные папки в результаты поиска при поиске в папках»). Поместите в отчёт скриншоты диалогового окна Параметры папок / Поиск и окна с результатами поиска, где отмечены найденные папки.

7. Найдите на диске С пять наибольших файлов из категории размера Маленькие с расширением jpg. (в поле поиска Проводника введите – тип: jpg, выберите фильтр Размер и укажите Маленькие (10-100 КБ)).

Установите представление результатов поиска объектов в виде *Таблица* и отсортируйте результаты поиска по убыванию. Выделите первые 5 наибольших по размеру файлов. Поместите в отчёт скриншот.

8. Выполните поиск всех файлов с расширением **.docx, .doc** или **.rtf**, созданных на диске S, в папке **rp1** *за последний месяц*, в которых есть слово *практическая работа***)**. Поместите в отчёт скриншот.

9. Осуществите поиск *папки Microsoft Office*. Скопируйте в отчёт полный путь к этой папке. Поместите в отчёт скриншот диалогового окна с результатами поиска.

10. Найдите *пустые файлы* папки *Microsoft Office*. Поместите в отчёт скриншот диалогового окна с результатами поиска.

11. Осуществите поиск всех *Приложений (тип: exe)*, размер которых *не менее 1500 КБ и не более 3000 КБ*. Поместите в отчёт 2 скриншота – отсортированные результаты поиска по убыванию и по возрастанию.

12. Осуществите поиск с использованием шаблонов:

*всех папок* диска **C**, содержащих сочетание букв «ma», не являющиеся последними. Поместите в отчёт скриншот.

13. Выполните по шаблону поиск *файлов и папок Windows*, в именах которых после четвёртой буквы следуют буквы «**ic**». Поместите в отчёт скриншот.

14. Сохраните отчёт с именем *Фамилия ПР № 4.4* в своей папке и скопируйте его из своей папки в папку **\$***control***.**

# **Задание для практической работы № 5.1. Настройка параметров** *Панели задач* **и кнопки** *Пуск*

1. Откройте текстовый редактор *WordPad*.

2. Напечатайте в первой строке **ПРАКТИЧЕСКАЯ РАБОТА № 5.1**.

3. Во второй строке слева напечатайте свою фамилию, инициалы и вставьте дату и время, в третьей строке по центру напечатайте **Тема занятий:**  Настройка параметров *Панели задач* и кнопки *Пуск*.

4. Сохраните файл с именем *Фамилия ПР № 5.1* и расширением *.docx* в своей папке.

5. Щёлкните правой кнопкой мыши на свободном месте *панели задач* и выберите в появившемся контекстном меню команду *Свойства.*

6. В появившемся окне выберите вкладку *Панель задач*.

43

7. Воспользуйтесь справкой Как настраивается панель задач? (кнопка внизу вкладки Панель задач) и изучите к чему приводят изменения параметров: Закрепить панель задач, Автоматически скрывать панель задач, Использовать маленькие значки, Группировать при заполнении панели задач, Включить или выключить системные значки. Обоснуйте, с какой целью применяется изменение этих параметров. Результаты наблюдений напечатайте в отчёт.

8. Создайте свою панель и установите на ней значки часто используемых программ (например, Калькулятор (Calc), WordPad (Write), Блокнот  $(Notepad)$  и т. п.). Для этого:

- создайте на рабочем столе новую папку с именем "Фамилия" (напечатайте свою фамилию!!!):

- создайте в ней ярлыки необходимых программ. Для этого на диске С, в папке Windows найдите значок соответствующей программы, выделите его и скопируйте программу, затем перейдите в созданную папку и в контекстном меню выберите Вставить ярлык.

Можно также применить следующую технологию:

1) Пуск-Программы-Стандартные и перетащите по очереди правой кнопкой мыши значки программ в созданную папку, затем выберите Создать ярлыки или

2) выделите в контекстном меню значки программ, выберите Копировать, а затем в созданной папке в контекстном меню выберите Вставить ярлык;

- щёлкните правой кнопкой мыши в свободном месте на Панели задач и выберите в появившемся контекстном меню команду Панели и далее выберите пункт Создать панель инструментов...;

- выберите в появившемся окне созданную Вами папку с именем "Фамилия" и щёлкните на кнопке ОК;

поместите в отчёт фрагмент скриншота открытой панели инструментов "Фамилия"

(используйте графический редактор Paint: Пуск-Программы-Стандартные для выделения необходимого фрагмента скриншота);

- удалите созданную Вами панель (для этого повторите ту же процедуру, но в контекстном меню снимите щелчком отметку против добавленной Вами панели).

9. Добавьте в главное меню кнопки Пуск вызов часто используемых программ (например, Калькулятор, WordPad и т. п.), закрепив значок программы. Для этого воспользуйтесь справкой:

 в контекстном меню *Панели задач* выберите *Свойства* и в данном окне выберите вкладку *Меню «Пуск»;*

 в открывшейся вкладке нажмите кнопку: *Как настраивается меню «Пуск»?* (внизу окна Меню «Пуск»);

 в открывшемся окне щёлкните на кнопке *Закрепление значка программы в меню «Пуск*.

10. Поместите фрагмент скриншота главного меню кнопки *Пуск* с созданными Вами ярлыками в отчёт.

11. Назначьте приложению *Paint* сочетание клавиш *Ctrl + Alt + Р (последняя буква должна совпадать с началом вашей фамилии)*.

Для этого, в контекстном меню кнопки *Пуск* выберите команду *Открыть,* далее найдите ярлык программы *Paint* и в контекстном меню откройте *Свой-*

*ства – Ярлык*, в строке *Быстрый вызов* введите требуемое сочетание клавиш. Поместите в отчёт скриншот вкладки *Ярлык* диалогового окна *Свойства: Paint.*

12. Сохраните созданный документ.

13. Скопируйте (не перемещайте) документ *Фамилия ПР № 5.1* из своей папки в папку *\$control*.

#### **Задание для практической работы № 5.2. Настройка параметров работы ОС** *Windows*

- 1. Откройте текстовый редактор *WordPad*.
- 2. Напечатайте в первой строке по центру

# **ПРАКТИЧЕСКАЯ РАБОТА № 5.2**.

3. Во второй строке слева напечатайте свою фамилию, инициалы и вставьте дату и время, в третьей строке по центру напечатайте **Тема занятий**: **Настройка параметров работы ОС** *Windows*.

4. Сохраните файл с именем *Фамилия ПР № 5.2* и расширением *.docx* в своей папке.

**Внимание**! После окончания работы все параметры Вашей настройки установите в исходное состояние.

5. Настройка параметров экрана дисплея (данный пункт в компьютерных классах университета не выполнять!)

Установите (**Внимание**! Кнопку *Применить* – не нажимать):

- ширину цветового ряда экрана дисплея *Hiqh Color (16 бит*);
- $-$  разрешающую способность монитора 1280×720;

#### скриншот окна *Разрешение экрана: Настройки Экрана и Монитор* с установленными выше параметрами вставьте в отчёт.

6. Установка параметров *Рабочего стола*:

- установите следующие значки *Рабочего стола: Компьютер, Файлы пользователя, Корзина и Сеть* (для этого щёлкните правой кнопкой мышки по пустому участку *Рабочего стола,* выберите пункт *Персонализация* контекстного меню*,* затем кнопку *Изменение значков рабочего стола).*
- скриншот окна *Параметры значков рабочего стола* с установленными выше параметрами вставьте в отчёт;
- выберите на Ваше усмотрение фоновый *рисунок*, который расположите *в центре экрана*; скриншот окна **Выберите фоновый рисунок рабочего стола** с установленными выше параметрами вставьте в отчёт;
- выберите *рисунок учётной записи.* Скриншот окна вставьте в отчёт.
- выберите *Заставку* **Объёмный текст.** В параметрах заставки установите *Другой текст –* свою фамилию, *Выбрать шрифт, Размер –* самый *Крупный, Тип вращения –* качели, *Стиль поверхности* – выберите самостоятельно. Нажмите кнопку *Просмотр.*

скриншот окна *Параметры заставки* **«Объёмный текст»** с установленными выше параметрами вставьте в отчёт;

- измените цвет границ окон, меню «Пуск» и панели задач. Скриншот окна вставьте в отчёт.
- измените **Оформление** (выберите (измените) **цвет и внешний вид окна** (доступных для выбранной темы), *измените цветовую схему.*
- скриншот окна **Цвет и внешний вид окна** (*Дополнительные параметры оформления*) с установленными выше параметрами вставьте в отчёт.

7. Настройка параметров клавиатуры *(Пуск – Панель управления – Клавиатура).*

Установите:

 самую короткую задержку перед началом повтора символов при наборе на клавиатуре;

 среднюю скорость повторения символов при нажатой клавише клавиатуры;

наибольшую частоту мерцания курсора;

Скриншот окна **Свойства: Клавиатура (**вкладка *Скорость***),**  с установленными выше параметрами вставьте в отчёт.

8. Настройка клавиш переключения языка клавиатуры: *(Пуск – Панель управления – Язык и региональные стандарты – Языки и клавиатура – Изменить клавиатуру – Языки и служба текстового ввода).*

 выберите комбинацию клавиш для переключения языка **<***Alt слева***> + <***Shift***> (**вкладка *Переключение клавиатуры*);

 добавьте **Английский (Канада)** язык со **стандартной** (многоязычной) раскладкой клавиатуры **(**вкладка *Общие – Добавить*);

Скриншоты вкладок окна **Языки и службы текстового ввода** с установленными выше параметрами, вставьте в отчёт.

 на вкладке *Языковая панель* поставьте флажок *Отображать дополнительные значки языковой панели на панели задач.* Скриншот окна вставьте в отчёт.

9. Настройка параметров работы мыши:

настройте мышь для управления **правой** рукой;

 настройте скорость выполнения двойного щелчка и в **Области проверки** проверьте новую скорость срабатывания двойного щелчка;

Скриншот окна **Свойства | Мышь** (вкладка *Кнопки мыши*) с установленными выше параметрами вставьте в отчёт.

10.Настройка внешнего вида указателя курсора:

настройте указатель курсора *Занят* в виде: busy\_l.cur

сохраните схему под именем *Метроном\_Фамилия*;

Скриншот окна **Свойства | Мышь** (вкладка *Указатели*) с

установленными выше параметрами вставьте в отчёт .

11.Настройка скорости перемещения указателя:

**Внимание**! Кнопку *Применить* – не нажимать!

 настройте максимальную скорость перемещения указателя курсора *с отображением следа указателя мыши и скрывать указатель во время ввода с клавиатуры;*

Скриншот окна **Свойства | Мышь** (вкладка *Перемещение*) с установленными выше параметрами вставьте в отчёт.

12.Настройка даты и времени:

 установите *Дату* **12 апреля 2011** года, *Время* **20:35.02** и *Часовой пояс* **(UTC + 2:00) Вильнюс, Киев…**;

 включите опцию *Автоматический переход на летнее время и обратно*;

Скриншоты с установленными выше параметрами вставьте в отчёт.

13.Сохраните отчётный документ *Фамилия ПР № 5.2* и скопируйте его из своей папки в папку *\$control*.

#### **Задание для практической работы № 6.1. Графический редактор Paint**

#### *Задание 1. Знакомство с интерфейсом*.

1. Запустите графический редактор *Paint*.

2. Разверните окно приложения на весь экран.

3. Исследуйте вкладку *Главная*.

*1.* Вызовите справку *Paint*, нажав на знак вопроса в правом верхнем углу окна открытой программы, и изучите: *«Работа в графическом редакторе Paint».*

4. Исследуйте кнопки наборов: Инструменты, Фигуры, Цвета. Выбирайте поочерёдно кнопки, прочтите её назначение, выводите указатель мыши на рабочее поле и наблюдайте за указателем мыши.

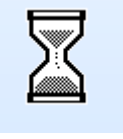

#### *Задание 2.*

1. Создайте на *рабочем столе* папку *Фамилия ПР № 6.1*.

2. Нарисуйте *Грузовик*. Сохраните файл с именем «Грузовик» как монохромный рисунок в папке *Фамилия ПР №6.1* **(**см. рис. 1**)**.

*Внимание: Здесь и далее подрисуночная запись должна входить в общий рисунок.*

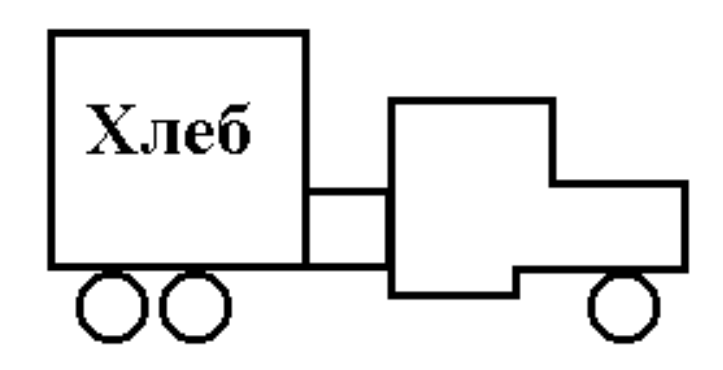

Рис. 1. Грузовик Козаченко (*вставьте свою фамилию*).

#### *Задание 3.*

1. Вызовите справку *Paint* и изучите *инструменты: «Кривая»*, *«Выделение», «Обрезка», «Поворот» и др.*

2. Нарисуйте *Песочные часики* (см. рис. 2) и *Графики* 1 и 2 (см. рис. 3 и 4). Сохраните файлы с соответствующим именем в папке *Фамилия ПР № 6.1*, как рисунки с расширением **.gif**.

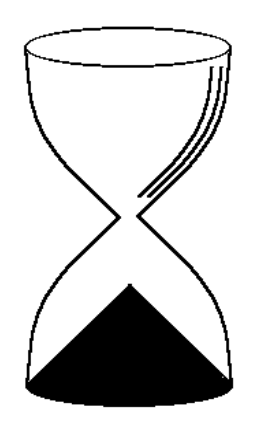

Рис. 2. Песочные часики Козаченко (*вставьте свою фамилию*).

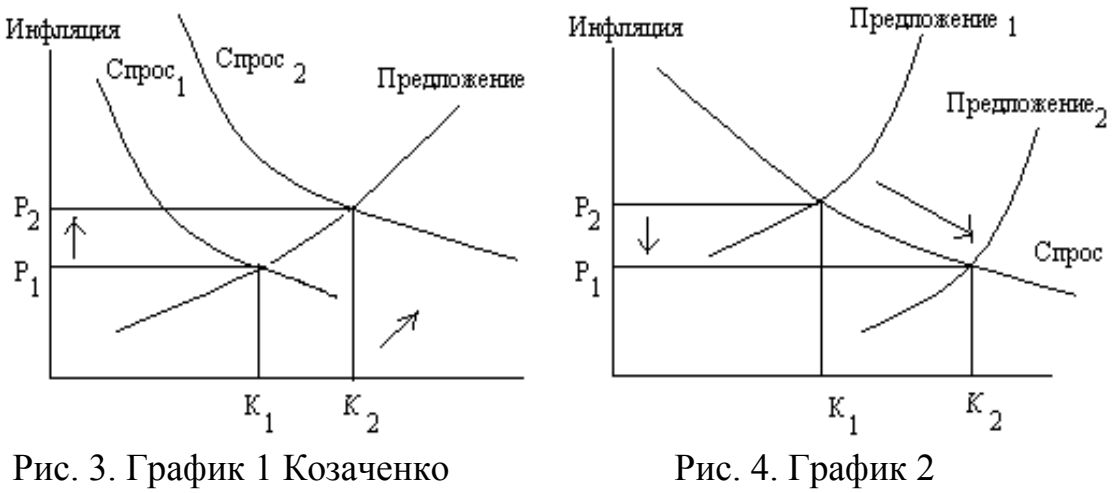

(*вставьте свою фамилию*) (*вставьте свою фамилию*)

#### *Задание 4.*

1. Вызовите справку *Paint* и изучите: «**Работа с цветом**».

2. Нарисуйте *Дедушкин будильник* (см. рис. 5).

Цвета рисунка выберите по вашему желанию.

Сохраните ваше творение в папке *Фамилия ПР № 6.1* как цветной рисунок с расширением **.gif**.

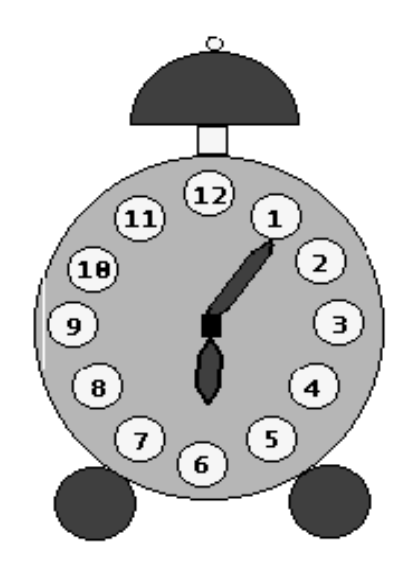

Рис. 5 Дедушкин будильник (*вставьте свою фамилию*).

Перенесите папку *Фамилия ПР № 6.1* в свою папку на диске **S:** и **скопируйте** её в папку *\$control*.

## **Задание для практической работы № 6.2. Графический редактор Paint**

1. Создайте на *рабочем столе* папку *Фамилия ПР № 6.2*.

2. В графическом редакторе *Paint* нарисуйте развевающийся жёлтоголубой флаг и пять разноцветных олимпийских колец (символ Олимпийских игр – пять скреплённых колец, символизирующих объединение пяти континентов в олимпийском движении, т. н. олимпийские кольца).

*Цвет колец*: в верхнем ряду – *голубой* для Европы, *чёрный* для Африки, *красный* для Америки, в нижнем ряду – *жёлтый* для Азии, *зелёный* для Австралии.

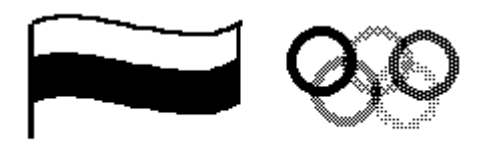

О, спорт, ты - мир! Напишите олимпийский лозунг.

Рис. 6 Олимпийский лозунг (*вставьте свою фамилию*).

Сохраните рисунок в папке *Фамилия ПР № 6.2* как цветной рисунок с расширением **.gif**.

3. Нарисуйте *домик* со своей Фамилией. Сохраните рисунок в папке *Фамилия ПР № 6.2*.

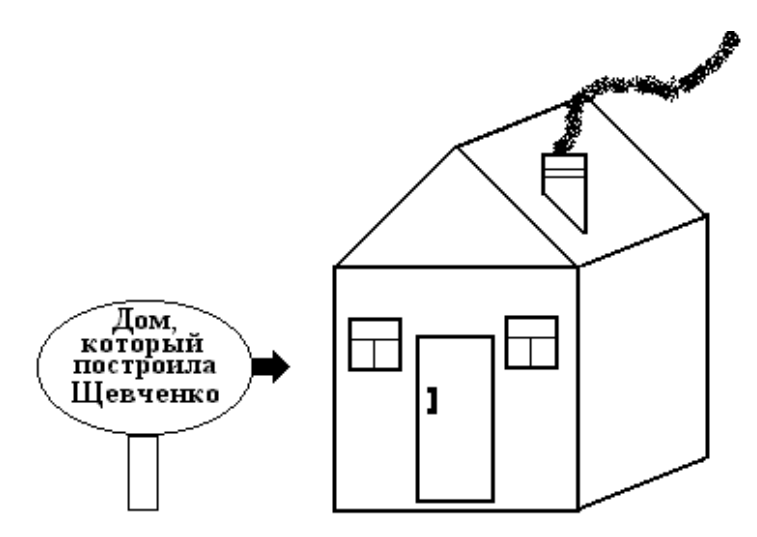

Рис. 7 Домик

4. Нарисуйте *Бабушкин будильник* (количество камней будильника должно соответствовать вашему номеру в списке журнала группы, имя завода должно совпадать с вашим именем). Цвета выберите самостоятельно по вашему

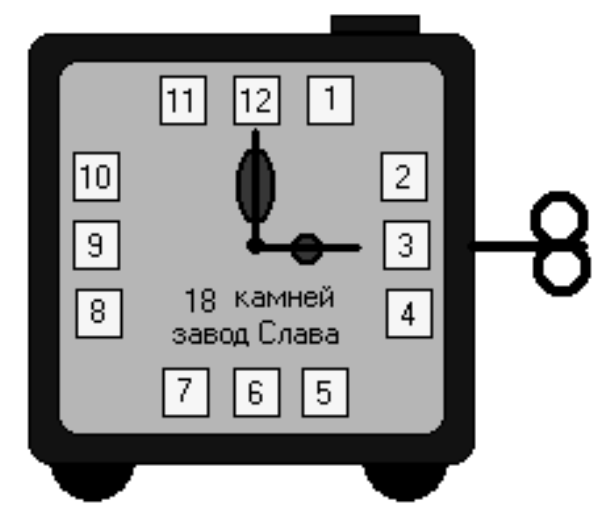

вкусу. Сохраните рисунок в папке *Фамилия ПР № 6.2*.

Рис. 8 Дедушкин будильник.

5. Перенесите папку *Фамилия ПР № 6.2* в свою папку на диске **S:** и **скопируйте** её в папку *\$control*.

# **ПЕРЕЧЕНЬ ВОПРОСОВ К ИТОГОВОМУ КОНТРОЛЮ**

1. Определение понятия *информационная революция*.

2. Определение понятия *информационная технология*.

3. Основные фундаментальные инновации, характеризующие современную *информационную революцию*.

4. Определение понятия *информационное общество*.

5. Каковы отличительные черты *информационного общества*?

6. Каковы характерные черты *информационного кризиса* (взрыва)?

7. Определение понятия *информатизация общества*.

8. Определение понятия *информационная культура пользователя*.

9. В каких аспектах проявляется *информационная культура?*

10. Что входит в понятие *информационный потенциал общества*?

11. Что выступает в качестве предмета продажи или обмена на информационном рынке?

12. Основные виды информационных услуг. Какое количество секторов выделяют в рынке информационных продуктов и услуг?

13. ПК. Назначение. Состав. Основные характеристики.

14. Системный блок ПК. Назначение. Состав. Основные устройства.

15. Процессор ПК. Назначение. Состав. Основные характеристики.

16. Структура памяти ПК и её характеристики.

17. Оперативная память. Назначение. Единицы памяти. Основные характеристики.

18. Накопители на дисках. Основные характеристики.

19. Классификация и основные характеристики внешних устройств ПК.

20. Устройства ввода и вывода информации в ПК. Назначение. Основные характеристики.

21. Клавиатура персонального компьютера. Основные блоки клавиш.

22. Принципы и преимущества слепого десятипальцевого метода набора текста.

23. Требования к персональному компьютеру.

24. Операционная система *Windows*, её назначение и основные функции. Основные черты.

25. Основные объекты ОС *Windows* – окна, файлы, папки, программы, документы.

26. Концепция рабочего стола ОС *Windows*. Кнопка «Пуск». Панель Задач. Папка «Корзина». Восстановление файлов из папки «Корзина».

27. Структура окна *Windows*. Управление окнами.

28. Настройки параметров компьютера в ОС *Windows* – мыши, раскладок клавиатуры, экрана.

29. Добавление, удаление и изменение элементов в меню кнопки «Пуск».

30. Файловая система ОС *Windows*. Назначение. Основные понятия.

31. Имя и расширение файла. Шаблоны.

32. Папки, их имя, вложенность.

33. Ярлыки. Назначение. Способы создания и использования.

34. Навигация в ОС *Windows*. Возможности программы *Проводник*. Запуск приложений и стандартных программ.

35. Создание, копирование, перемещение, переименование и удаление файлов и папок в программе *Проводник*. Скрытые файлы.

36. Поисковая система ОС *Windows*. Назначение. Структура. Характеристика. Поиск файлов и папок с использованием шаблонов, по дате, по содержимому, по имени, по размеру.

37. Справочная система ОС *Windows*. Назначение. Структура. Характеристика. Поиск информации и помощь по справочным системам ОС *Windows*, Блокнота, *WordPad*, *Paint*.

38. Текстовые редакторы. Назначение. Сравнительные возможности текстовых редакторов Блокнот и *WordPad*.

39. Обработка текстов в *WordPad* (ввод, редактирование, форматирование, начертание, подчеркивание, выравнивание строк, открытие и сохранение текстовых файлов).

40. Поиск и замена символов в *WordPad*.

41. Создание маркированных списков.

42. Табуляция.

43. Вычисление данных с помощью программы Калькулятор.

44. Графический редактор *Paint*. Инструментарий. Создание рисунков.

45. Организация и установка на *рабочем столе* обоев с помощью программы *Paint*.

46. Обмен данными в ОС *Windows*. Буфер обмена. Назначение. Особенности применения.

47. Стандартные приложения служебного назначения ОС *Windows*.

48. Стандартные приложения прикладного назначения ОС *Windows*.

49. Таблица символов. Мультимедиа.

50. Работа с флешками. Копирование, перемещение, удаление файлов.

51. Печать документов. Предварительный просмотр перед печатью.

#### «ГОРЯЧИЕ КЛАВИШИ» ОС WINDOWS

Ниже приведены несколько советов о том, как ускорить Вашу работу, сделать её более простой и приятной, как равномерно распределить нагрузку на кисти рук с помощью так называемых «горячих клавиш» или Клавиш быстрого доступа (Hot Keys) - комбинация нескольких одновременно нажатых клавиш, которые позволяют выполнять наиболее распространённые команды без использования мыши и без вызова меню. В Windows для выполнения определённых действий, например, для выбора команд меню, достаточно часто используется комбинация двух или трёх клавиш. Любая комбинация содержит одну из специальных клавиш: <Ctrl>. <Alt> или <Shift>. Для ввода требуемой комбинации клавиш следует нажать клавишу, указанную в комбинации первой, и, не отпуская её, нажать вторую клавишу, а при необходимости и третью. Например, для ввода комбинации клавиш < Ctrl>+<Esc> следует нажать клавишу  $\langle Ctrl \rangle$ и, удерживая её, нажать клавишу  $\langle Esc \rangle$ .

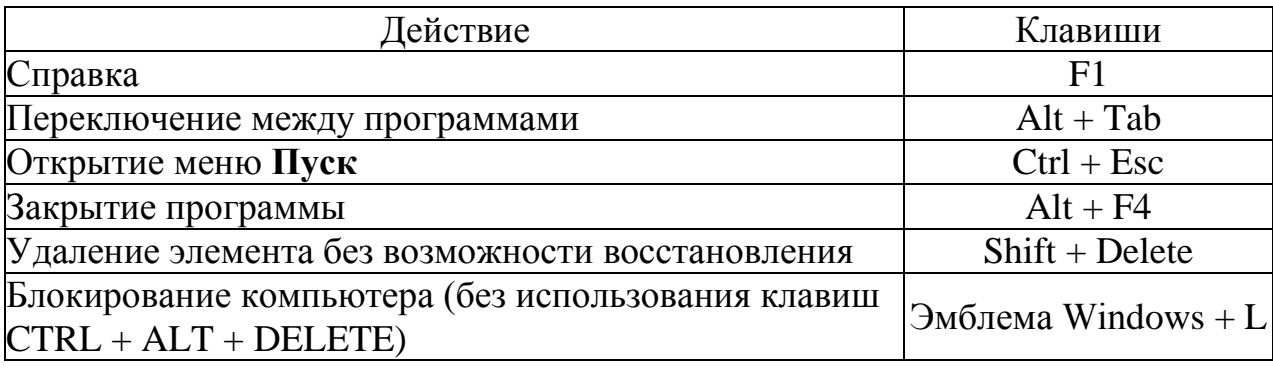

#### Системные сочетания клавиш в Windows

#### Сочетания клавиш в программах Windows

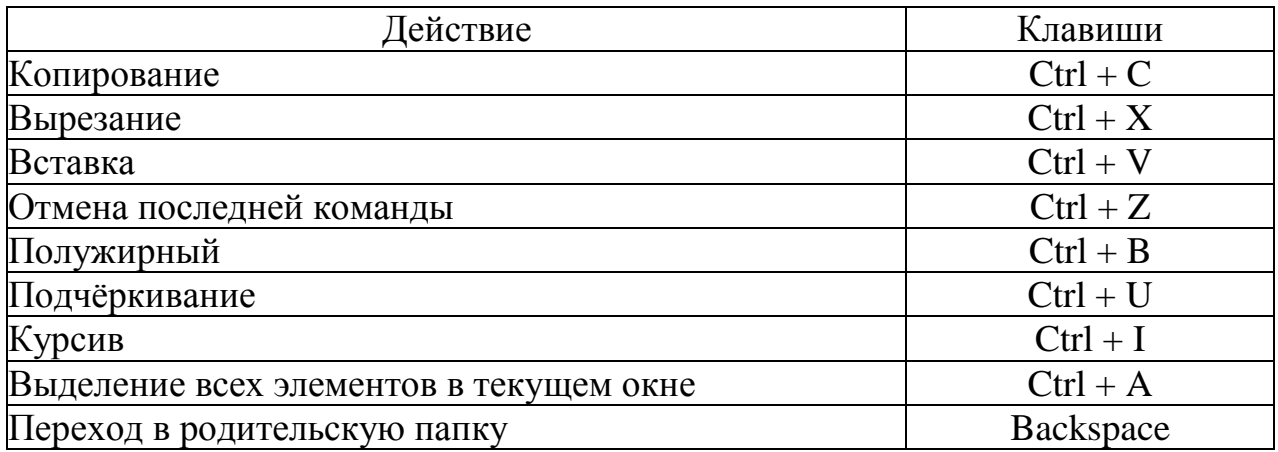

# Сочетание щелчка мыши и модификатора клавиатуры<br>для объектов оболочки

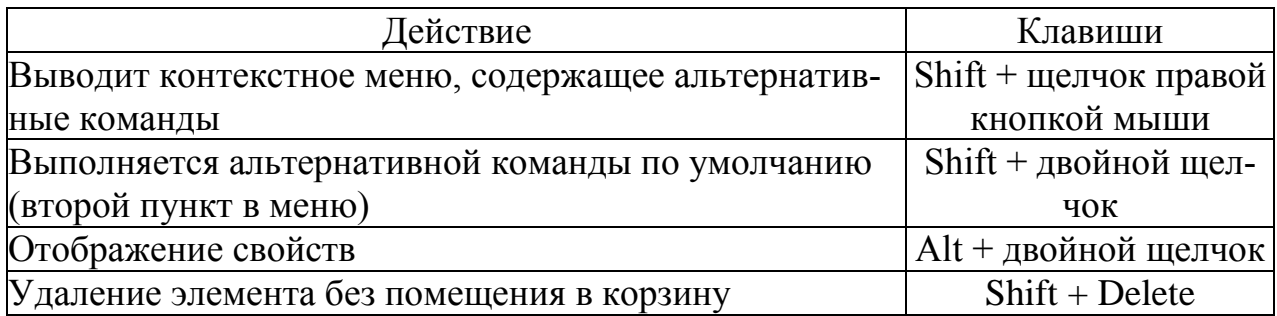

# Общие команды только с клавиатуры

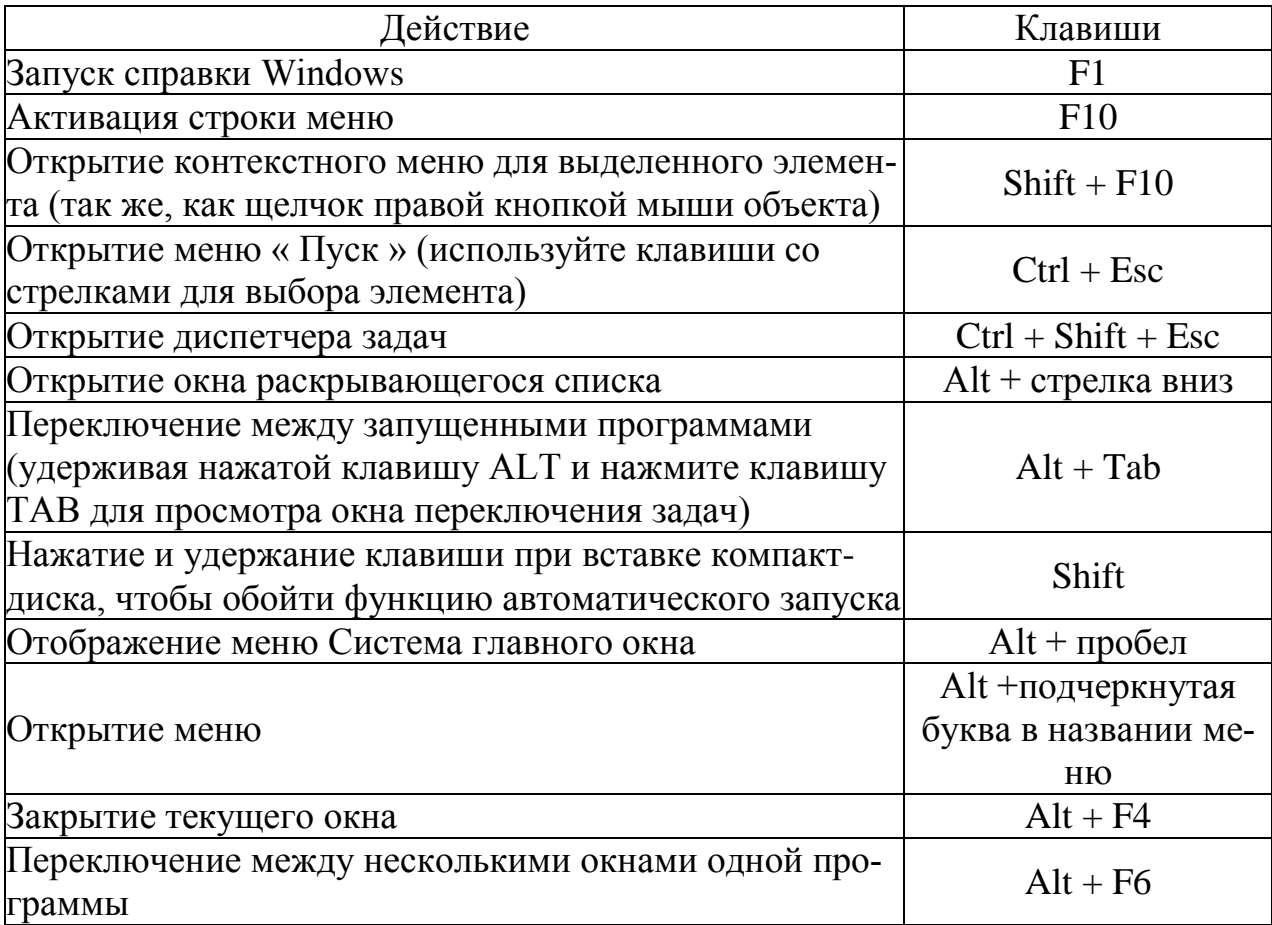

# **Сочетания для объектов оболочки, общих папок и проводника**

*Для выбранного объекта:*

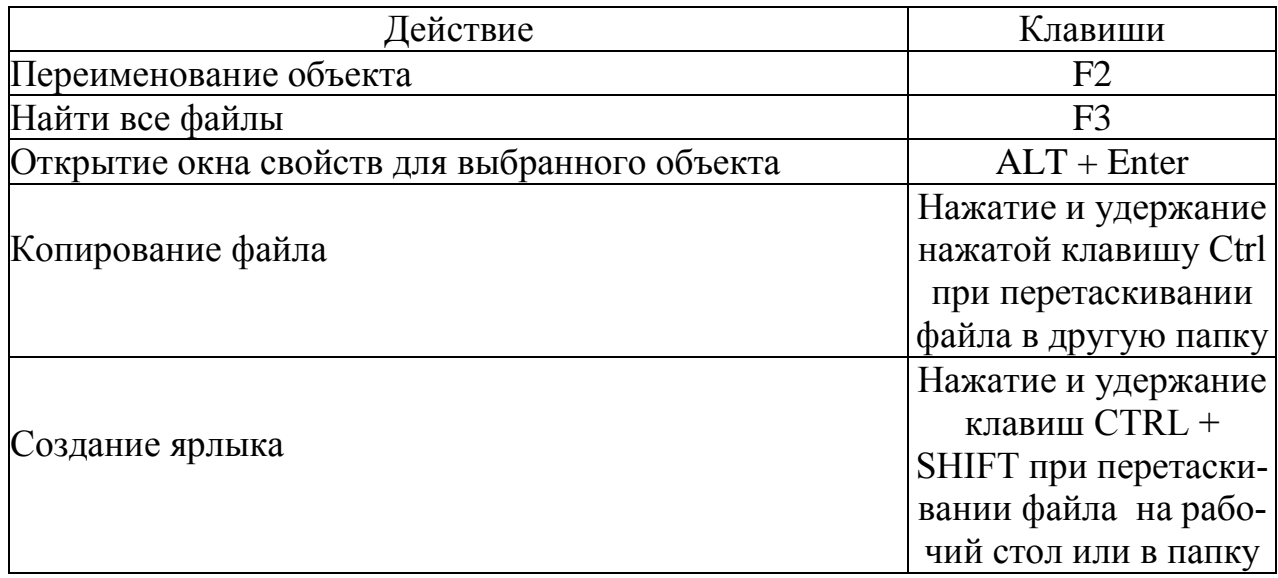

# **Сочетания клавиш для диалоговых окон**

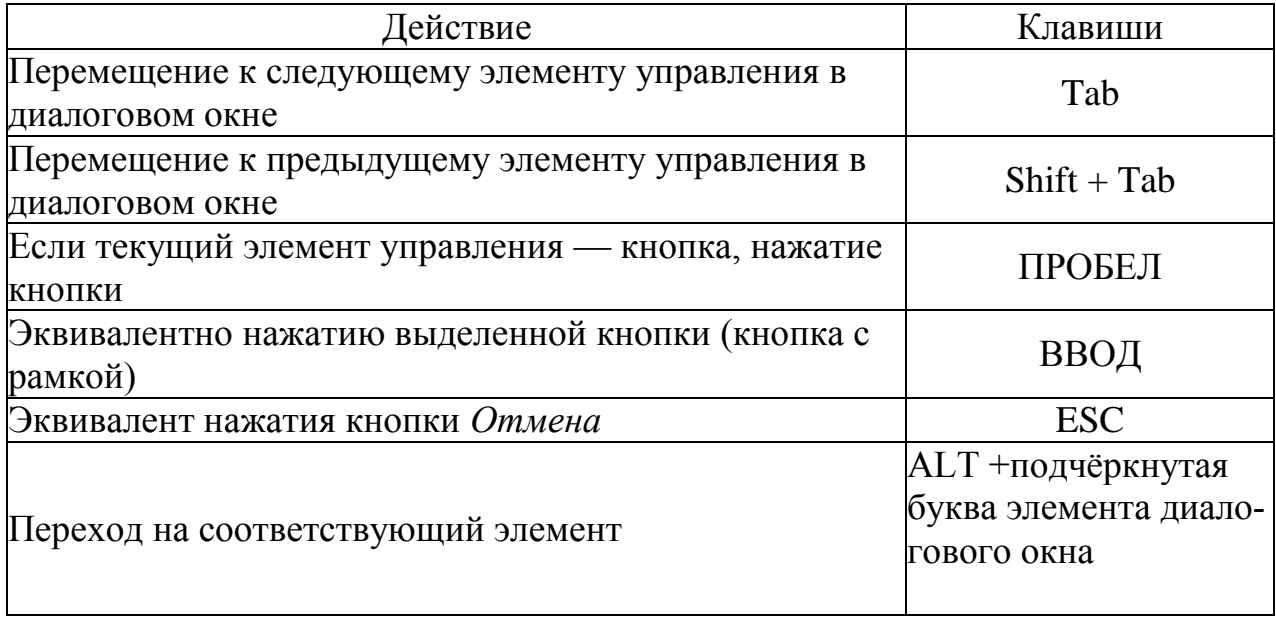

#### СЛОВАРЬ ОСНОВНЫХ ТЕРМИНОВ

**AUTOEXEC.BAT** - текстовый файл, содержащий команды, которые автоматически выполняются системой после начальной загрузки (MS-DOS или Windows).

**BIOS** (Basic Input-Output System) – базовая система ввода-вывода, которая «зашита» в постоянном запоминающем устройстве компьютера и выполняет ряд служебных функций.

**Blu-ray Disc, BD** (blue ray) – формат оптического носителя, используемый для записи с повышенной плотностью и хранения цифровых данных, включая видео высокой чёткости.

CD-ROM (Compact Disc Read-Only Memory) - разновидность компактдисков с записанными на них данными, доступными только для чтения (readonly memory - память «только для чтения»).

**CD-R** (*Compact Disc-Recordable*, Записываемый Компакт-Диск) – разновидность компакт-диска (CD) для однократной записи информации.

**CD-RW** (*Compact Disc-ReWritable*, Перезаписываемый компакт-диск) – разновидность компакт-диска (CD для многократной записи информации.

**DVD** (Digital Versatile Disc, цифровой многоцелевой диск; также Digital Video Disc, цифровой видеодиск) – носитель информации, выполненный в форме диска, имеющего такой же размер, как и компакт-диск, но более плотную структуру рабочей поверхности, что позволяет хранить и считывать больший объём информации за счёт использования лазера с меньшей длиной волны и линзы с большей числовой апертурой.

Технология *Microsoft*, позволяющая комбинировать при обработке документов средства разных приложений. Основная идея OLE - включение в документ одного приложения (OLE-клиента) объекта, созданного в другом приложении (OLE-сервере), с возможностью редактировать этот объект средствами OLEсервера.

USB (Universal Serial Bus) «универсальная последовательная шина», произносится «ю-эс-би») - последовательный интерфейс передачи данных для среднескоростных и низкоскоростных периферийных устройств в вычислительной техникe.

Windows  $3.1$  – графическая оболочка MS-DOS, обеспечивающая многозадачность и интеграцию функций программ.

Windows 95 (98, Me, NT, 2000, XP, Vista, 7, 10) – графическая операционная система.

**Абзац** – структурный элемент текста. В процессоре  $Word$  – произвольная последовательность символов между двумя символами ¶ «Возврат каретки» (CR), а также между началом текста и CR и между CR и концом текста.

Адрес файла – полное обозначение файла с указанием логического диска, пути к файлу и имени. Например: C:\nort\exel\trf.bat.

Алфавитно-цифровая информация - символы кодовой таблицы, которые можно ввести в ПК одним нажатием клавиши (буквы, цифры, служебные знаки).

Арифметическое выражение - частный случай выражения. Операндами этого выражения могут быть числа, переменные, функции. Знаки операций: + (сложение), — (вычитание), \* (умножение), / (деление). Возведение в степень обычно обозначается \*\* или ^. Последовательность выполнения операций может быть изменена с помощью скобок. Результат арифметического выражения  $-$  число.

Архивирование файлов - служебная операция на компьютере, позволяющая упаковать группу файлов в один файл-архив для экономии места на магнитных носителях.

Атрибут (см. Данное).

**Байт** – совокупность из восьми *бит*, воспринимаемая компьютером как единое целое. Под определённым углом зрения можно сказать, что байт - это восьмиразрядное двоичное число, т. е. восьмиразрядная комбинация нулей и единиц, - например, 10101110.

Бит - цифра двоичной системы исчисления. Наименьшая единица информации, известная в природе. Значение бита – 0 или 1, и это можно толковать как альтернативу: «выключено-включено», «нет-да», «ложь-истина».

**Буфер Обмена** (Clipboard) – область памяти, которую *Windows* выделяет на время своей работы. Он предназначен для обмена текстовой и графической информацией между документами и приложениями. Информацию, размещённую в буфере, можно вставить (Paste) в другой объект. Содержимое буфера при выключении компьютера уничтожается.

Винчестер - жаргонное обозначение жёсткого диска.

Виртуальная память - расширение адресного пространства задачи, полученное за счет использования части внешней памяти.

**Вкладки** (Tabs) – элемент окна диалога (Dialog Box), применяемый в тех случаях, когда общее количество опций окна диалога настолько велико, что все они не могут быть одновременно размещены внутри этого окна. В таком случае опции одного типа помещают на общей вкладке, доступ к которой осуществляется с помощью мыши. Для этого необходимо щелкнуть на корешке нужной вкладки.

**Входящие** (*Inbox*) – специальная папка, значок для доступа к которой расположен непосредственно на Рабочем столе (Desktop). Эта папка предназначена для работы с электронной почтой, отправки и приема факсов, просмотра сообщений, полученных по сети.

**Выполнить** (Run) – команда Главного меню (Start Menu). Позволяет запустить любую программу и открыть любую папку не только на компьютере пользователя, но также на любом другом компьютере сети. При этом все вызывавшиеся ранее команды хранятся в специальном списке, что упрощает выполнение наиболее распространенных действий пользователя.

Выражение - форма записи некоторого высказывания. Выражение состоит из операндов, соединенных между собой специальными знаками, которые определяют семантику (смысл) выражения. Например, выражение «Здравствуй. Мир!» состоит из *операндов*-слов и орфографических знаков «.». «пробел» и «!». В прикладной информатике употребляются три типа выражений: арифметическое, условное и логическое. Операнды этих выражений соединяются знаками арифметических операций, знаками отношения и знаками логических операций. Важная особенность этих выражений: при выполнении операций над данными вырабатывается уникальное значение выражения, которое является либо числовым (для арифметического выражения), либо логическим (TRUE или FALSE, 1 или 0) для условного и логического выражения. Последовательность выполнения операций (приоритет) может быть изменена с помощью круглых скобок.

Гарнитура – набор шрифтов определённого рисунка, но разных размеров (кеглей) и начертаний.

Гибкий диск - съёмный магнитный носитель для постоянного хранения информации (в виде файлов).

**Главное меню** (Start Menu) – это меню, которое открывается сразу после нажатия кнопки Пуск (Start). Главное меню содержит набор основных команд Windows. При желании пользователь может включить в него дополнительные

команды. Фактически Главное меню представляет собой папку, в которой размещены другие папки и ярлыки для вызова приложений.

**Графический интерфейс пользователя** (Graphical User Interface) – интерфейс, использующий графические элементы. Пользователь наблюдает на экране графические объекты и элементы управления. С помощью мыши он изменяет свойства объектов и приводит в действие элементы компьютерной системы. А с помощью монитора получает от неё отклик в графическом виде.

Графический редактор - программное средство для создания и модификации графических объектов. Примеры: Paint, CorelDRAW!, Adobe Photoshop.

Группа полей выбора - группа пунктов меню, пиктограмм или полей диалогового окна, среди которых необходимо сделать один и только один выбор (значения полей выбора являются взаимоисключающими). Выбранное поле определяет один из возможных режимов выполнения некоторой функции или одно из возможных значений какого-либо данного. Поле выбора называется также радиокнопкой. Отличается от переключателя (флажка).

Данное - некоторый показатель, который характеризует некий объект и принимает для каждого экземпляра объекта конкретное числовое, текстовое или иное значение). Называется также атрибутом.

Дерево - способ представления содержимого объекта в виде иерархической структуры, которую также принято называть деревом. Основное назначение дерева состоит в отображении внутренней принадлежности (т. е. подчиненности, вложенности) объектов друг другу. Дерево используется при работе Проводника для отображения иерархической структуры всех объектов компьютера.

Диалоговое окно - прямоугольный сегмент экрана. В окне (текстовый режим) мигает курсор и находится поле для ввода алфавитно-цифровой информации. Иногда поле ввода уже заполнено либо ранее введенной информацией, либо текстом, который предлагает программа, исходя из определенных соглашений. Иногда диалоговым называют окно, в котором пользователь устанавливает какие-либо параметры. В графической технологии - основной инструмент ввода данных и управления работой приложения.

Диск - магнитный носитель информации, представленной в виде файлов. Может быть съёмным (см. Гибкий диск) и несъёмным (см. Жёсткий диск).

Диск гибкий (см. Гибкий диск). Диск жёсткий (см. Жёсткий диск).

**Диск логический** – часть памяти *жёсткого диска,* идентифицируемая латинской буквой **С:**, **D:** и т. д. Этим термином называют также условные дисководы в локальной вычислительной сети.

**Дискета** (см. *Гибкий диск*)*.*

**Дисковод** – электронно-механическое устройство для обслуживания магнитного диска.

**Дисплей** (см. *Монитор*) (англ. display — показывать, от лат. displicare рассеивать, разбрасывать) — электронное устройство, предназначенное для визуального отображения информации. Дисплеем в большинстве случаев можно назвать часть законченного устройства, используемую для отображения цифровой, цифро-буквенной или графической информации

**Документ** (*Document*) – объект обработки прикладной программы. В широком смысле – объект обработки *Windows*.

**Драйвер** – от английского «*driver*». Системная программа, располагающаяся «между» прикладной программой и периферийным устройством или памятью и выполняющая служебные функции. Примеры: *драйвер* клавиатуры, *драйвер* мыши, *драйвер* принтера.

**Дюйм** – единица измерения длины (1 *дюйм* = 2,54 см).

**Жёсткий диск** – несъёмный магнитный носитель для постоянного хранения информации (в виде файлов).

**Жидкокристаллический дисплей** (ЖК-дисплей, ЖКД; жидкокристаллический индикатор, ЖКИ; англ. liquid crystal display, LCD) — плоский дисплей на основе жидких кристаллов, устройство (монитор) на основе такого дисплея.

**Завершение работы** (*Shut down*) – команда *Главного меню* (*Start menu*). Используется для подготовки компьютера к выключению. После ее вызова *Windows* производит сохранение текущей конфигурации, очистку внутренних буферов и многое другое. Только после выполнения этих действий пользователь может выключить компьютер без риска потери информации о текущих настройках системы.

**Значение выражения** – вырабатывается в результате действий над *операндами выражения* в соответствии с приоритетом операций. Может быть числовым или *логическим.*

**Значок** (*Icon*) (см. *Пиктограмма*)*.*

**Иерархическая структура** – структура данных, в которых каждый порождённый элемент имеет один порождающий элемент.

Иконка (см. Пиктограмма).

Имя файла – обозначение файла, которое состоит из собственного имени и расширения. Расширение может отсутствовать, и тогда имя совпадает с собственным именем. В Windows поддерживаются длинные имена файлов. Предельная длина имени файла составляет 255 символов, включая пробелы. Имена не должны содержать следующих символов:  $-$ , :, \, /, \*, ?, «, », <, >, а расширение может содержать от 1 до 3 символов. Расширение (если оно имеется) отделяется от собственного имени точкой.

**Интерактивный** (*Interactive*) – диалоговый. Real Time – интерактивный режим работы.

**Интерфейс** (Interface) – программное обеспечение коммуникации между компьютером и его пользователем или между двумя устройствами. В узком смысле - внешний вид программной среды, служащий для обеспечения диалога с пользователем.

**Информатизация** (Informatisation) – это совокупность взаимосвязанных организационных, правовых, политических, социально-экономических, научнотехнических, производственных процессов, которые направлены на создание условий для удовлетворения информационных потребностей, реализации прав граждан и общества на базе создания, развития, использования информационных систем, сетей, ресурсов и информационных технологий, построенных на основе применения современной вычислительной и коммуникационной техники.

Информатизация общества - это глобальный социальный процесс, особенность которого состоит в том, что доминирующим видом деятельности в сфере общественного производства является сбор, накопление, обработка, хранение, передача, использование, продуцирование информации, осуществляемые на основе современных средств микропроцессорной и вычислительной техники, а также разнообразных средств информационного взаимодействия и обмена.

Информатика (Informatics) - это область человеческой деятельности, связанная с процессами преобразования информации с помощью компьютеров и их взаимодействием со средой применения.

**Информационная индустрия** (Information industry) – производство информационных товаров и услуг на базе информационных технологий. Информационная индустрия включает производство информационной техники (машин и оборудования) и производство непосредственно информации.

**Информационная культура общества** – способность общества эффективно использовать информационные ресурсы и средства информационных коммуникаций, применять передовые достижения в области развития средств информатизации и информационных технологий.

**Информационная культура пользователя** – умение пользователя целенаправленно работать с информацией и использовать для ее получения, обработки и передачи компьютерную информационную технологию, современные технические средства и методы.

**Информационная революция** – радикальное изменение в XX в. инструментальной основы, способов передачи и хранения информации, а также объёма информации, доступной активной части населения. Информационная революция создаёт технологическую основу для объединения интеллектуальных способностей человечества.

**Информационная свобода личности** – право человека получать необходимую для его жизни, профессиональной деятельности и развития информацию; выражать свою точку зрения по поводу тех или иных природных или общественных явлений; передавать информацию другим людям.

**Информационная сеть** – совокупность информационных систем, использующих средства вычислительной техники и взаимодействующих друг с другом посредством коммуникационных каналов.

**Информационная система** *(Information system)* – организационно упорядоченная совокупность документов (массивов документов) и информационных технологий, в том числе с использованием средств вычислительной техники и связи, реализующих информационные процессы.

**Информационная среда** (*Information environment; information societies environment)* – совокупность технических и программных средств хранения, обработки и передачи информации, а также социально-экономических и культурных условий реализации процессов информатизации.

**Информационная сфера** *(Information Sphere)* – 1) сфера экономики, занятая производством, обработкой, хранением и распространением информации и знаний; 2) совокупность информации, информационной инфраструктуры, субъектов, осуществляющих сбор, формирование, распространение и использование информации, а также системы регулирования возникающих при этом общественных отношений.

63

**Информационная услуга** *(Information services)* – удовлетворение информационных потребностей пользователей путем предоставления информационных продуктов.

**Информационное взаимодействие** – деятельность, направленная на осуществление процесса передачи-приёма информации, представленной в любом виде (символы, графика, анимация, аудио- и видеоинформация), при реализации обратной связи, развитых средствах ведения интерактивного диалога, при обеспечении возможности сбора, обработки, продуцирования, архивирования, передачи, транслирования информации.

**Информационное обеспечение** – совокупность единой системы классификации и кодирования информации, унифицированных систем документации и информационных массивов.

**Информационное обслуживание** – предоставление информации для выработки и принятия решений; удовлетворения культурных, научных, производственных, бытовых и других потребностей человека.

**Информационное общество** *(Information society)* – концепция постиндустриального общества; новая историческая фаза развития цивилизации, в которой главными продуктами производства являются информация и знания. Отличительные черты информационного общества:

• увеличение роли информации и знаний в жизни общества;

• возрастание доли информационных коммуникаций, продуктов и услуг в валовом внутреннем продукте;

• создание глобального информационного пространства, обеспечивающего эффективное информационное взаимодействие людей, их доступ к мировым информационным ресурсам и удовлетворение их социальных и личностных потребностей в информационных продуктах и услугах.

**Информационно-коммуникационные технологии (ИКТ)** *Information and communication technologies (ICT)* – совокупность методов, производственных и программно-технологических средств, объединённых в технологическую цепочку, обеспечивающую сбор, хранение, обработку, распространение, отображение и использование информации. Информационные технологии предназначены для снижения трудоёмкости процессов использования информационных ресурсов. В состав ИКТ входят аппаратные, программные и информационные компоненты.

**Информационные продукты** *(Information products)* – информационные ресурсы всех видов, программные продукты, базы и банки данных и другая информация, представленные в форме товара. Информационный продукт может распространяться такими же способами, как и любой другой материальный продукт, с помощью услуг.

**Информационные ресурсы** *(Information resources)* – отдельные документы и отдельные массивы документов, документы и массивы документов в информационных системах (библиотеках, архивах, фондах, банках данных, депозитариях, музейных хранениях и других информационных системах).

**Каталог** – поименованная группа файлов на гибком или жестком магнитном диске. Называется также *папкой*.

**Кегль** – средний размер (высота) шрифта (полиграфический термин). Измеряется в *пунктах.*

**Клавиатура** – устройство для ввода в *ПК* алфавитно-цифровой информации и управляющих воздействий.

**Клавиши быстрого доступа** (*Hot Keys*) – комбинация нескольких одновременно нажатых клавиш, которые позволяют выполнять наиболее распространённые команды без использования мыши и без вызова меню.

**Клиентское приложение** (*Client application*) или клиентская программа (*Client program*) – приложение, содержащее документ, в который будет внедрён или с которым будет связан объект из другого приложения, называемого в этом случае *серверным*.

**Кнопка восстановления** (*Restore button*) – кнопка, расположенная в правой части *Строки заголовка* (*Title bar*) и используемая для восстановления прежних размеров окна после того, как оно было развёрнуто на весь экран. Эта кнопка появляется только при развёрнутом окне и заменяет располагавшуюся на ее месте *кнопку максимизации* (*Maximize button*).

**Кнопка закрытия** (*Close button*) – крайняя справа кнопка, расположенная в *Строке заголовка* (*Title bar*) и используемая для полного закрытия окна. В отличие от свертывания при закрытии окна исчезает и соответствующая ему кнопка на *Панели задач* (*Taskbar*).

**Кнопка развертывания** (*Maximize button*) – кнопка, расположенная в правой части *Строки заголовка* (*Title Bar*) и используемая для того, чтобы развернуть окно на весь экран. Эта кнопка присутствует только в том случае, если окно ещё не развёрнуто, иначе на её месте располагается *кнопка восстановления* (*Restore Button*).

**Кнопка свертывания** (*Minimize button*) – кнопка, расположенная в правой части *Строки заголовка* (*Title bar*) и используемая для свёртывания окна. Окно в свёрнутом состоянии будет представлено на Панели задач соответствующей кнопкой.

Кодовая таблица символов - внутреннее представление символов в машине. Каждый символ представлен десятичным числом (от 0 до 255), размещаемым в одном байте. Кроме алфавитно-цифровых символов, кодовая таблица содержит управляющие, псевдографические и другие символы.

Коды - условные обозначения объектов (цифровые или буквенные). Иногда коды называют шифрами.

Колонтитул - структурный элемент документа. Находится в верхней или нижней части страницы и содержит некоторую информацию, идентифицирующую данный документ (номер страницы, номер раздела, название, дату, марку фирмы и т. п.).

Команда - имя программы (возможно, с параметрами), запускаемой на выполнение. B. языке программирования  $\overline{\phantom{0}}$ элементарная инструкция программы.

Команда MS-DOS - частный случай команды, которая запускает программу, включенную в состав MS DOS.

Командная строка - поле ввода или строка экрана, в которой пользователь набирает команду в ответ на приглашение DOS.

Командный файл - текстовый файл с расширением .bat. строки которого содержат последовательно исполняемые команды.

Компакт-диск (*Compact Disc*) — оптический носитель информации в виде пластикового диска с отверстием в центре, процесс записи и считывания информации которого осуществляется при помощи лазера. Дальнейшим развитием компакт-дисков стали DVD-диски.

Компьютер - устройство для ввода, обработки и отображения всевозможной информации.

Контейнер - документ (файл) какого-либо приложения (OLE-клиента), который содержит объект, созданный средствами другого приложения (OLEсервера). Называется также составным документом или документомполучателем. Иногда контейнером называют и приложение-клиент.

Контекстное меню (Popul menu) - меню, которое появляется (всплывает, раскрывается) на Рабочем столе (Desktop) независимо от состояния других элементов стола, в том числе и от наличия строки основного меню. Содержание контекстного меню определяется конкретной ситуацией (контекстом), при которой оно было вызвано. Вызов меню производится самим пользователем с помощью правой кнопки мыши. При этом содержание меню зависит от того, на каком элементе *Рабочего стола* (*Desktop*) установлен указатель мыши. *Контекстное меню* иногда называют динамическим, оперативным или всплывающим.

**Копирование** (*Copying*) – создание точной копии объекта (файла, блока) с сохранением исходного объекта в неприкосновенности.

**Корзина** (*Recycle bin*) – специальная папка, значок которой расположен непосредственно на *Рабочем столе* (*Desktop*). В эту папку последовательно помещаются все файлы, уничтожаемые пользователем. Пока удалённые файлы окончательно не «выброшены» пользователем из *корзины*, любой из них при необходимости можно восстановить.

**Курсор** – в текстовом режиме мигающая полоска (метка) на экране, подчёркивающая ту позицию строки, в которую будет выведен символ при нажатии алфавитно-цифровой клавиши. После вывода символа *курсор* перемещается вправо на следующую позицию строки. В графическом режиме *курсор* имеет несколько модификаций и может выполнять другие функции.

**ЛВС** – локальная вычислительная сеть – несколько ПК, соединённых между собой кабелями с целью совместного использования вычислительных ресурсов (программ, данных, дисковой памяти, периферийных устройств).

**Линейка** – находится в верхней или левой части окна документа (горизонтальная или вертикальная линейка). Предназначена для контроля и обработки документа.

**Литерал** – число или текст, представленные явно, т. е. значением, а не именем переменной. Например, в формуле а = 2 справа записан *литерал* (от англ. *literal* — буквальный).

**Логический диск** (см. *Диск логический).*

**Локальный диск** (*Lokal disk*) – жёсткий диск, установленный на компьютере пользователя.

**Меню** – список объектов (операций, *переключателей* и т. п.), который появляется на экране. Среди этих объектов необходимо сделать выбор.

**Метка значка** (*Icon label*) – подпись под значком. Она представляет собой имя связанного с данным значком документа или приложения.

Микропроцессор - «мозг» машины, который выполняет поступающие на его вход команды, а именно: проводит вычисления и дирижирует работой остальных элементов ПК.

Мой компьютер (*My computer*) – специальный документ, значок для доступа к которому расположен непосредственно на Рабочем столе (Desktop). Этот инструмент представляет собой средство для обращения ко всем ресурсам компьютера пользователя. Его основное назначение состоит в том, чтобы в любой момент давать пользователю информацию обо всех ресурсах компьютера, включая диски и принтеры (в том числе и сетевые).

Монитор - устройство отображения информации на экране. Может работать в текстовом или графическом режиме.

Мышь - манипулятор, ручное устройство для указания координат экрана и передачи простейших команд.

**Настройка** (Settings) – команда Главного меню (Start menu). Её вызов открывает доступ к списку инструментов, предназначенных для изменения состава установленных на компьютере.

Начальная загрузка – подготовка ПК к работе при включении питания.

Начертание - текст в Windows может быть набран любым из четырёх начертаний - обычным шрифтом, полужирным, курсивом и полужирным курсивом.

НГМД - накопитель на гибких магнитных дисках.

НЖМД - накопитель на жёстких магнитных дисках.

Объект - 1) нечто существующее и различимое. Для определения объекта необходимо наличие способа отличать один экземпляр объекта от другого; 2) в Windows - папка, программа, документ, ярлык; 3) в MS Access - таблица, форма, запрос, отчёт; 4) объект OLE (OLE-объект) – произвольный элемент, созданный средствами какого-либо приложения (OLE-сервера), который можно поместить (внедрить и/или связать) в документ другого приложения (OLEклиента).

ОЗУ - оперативное запоминающее устройство предназначено для оперативной записи, хранения в считывания информации (программ и данных), непосредственно участвующей в информационно-вычислительном процессе, выполняемом ПК в текущий период времени. Главными достоинствами оперативной памяти являются её высокое быстродействие и возможность обращения к каждой ячейке памяти отдельно (прямой адресный доступ к ячейке). В качестве недостатка ОЗУ следует отметить невозможность сохранения информации в ней после выключения питания машины (энергозависимость**).**

**Окно** – прямоугольный сегмент экрана, чаще всего замкнутый рамкой.

**Окно документа** – окно, в котором размещается документ – объект обработки прикладной программы. Может быть частью *окна приложения.*

**Окно приложения** – окно, в котором выполняется прикладная программа.

**Операнд** – элемент выражения (*литерал,* переменная, *функция,* другое *выражение*)*.*

**Оптический диск** (*optical disc*) – собирательное название для носителей информации, выполненных в виде дисков, чтение с которых ведётся с помощью оптического излучения.

**Панель задач (***Taskbar***)** – панель, расположенная, как правило, в нижней части экрана, на которой размещены кнопки активных приложений. С помощью *Панели задач* можно переключаться между различными приложениями. При желании пользователь может изменить размер *Панели задач* и её положение на экране. В левой части *Панели задач* всегда расположена кнопка *Пуск*  (*Start*), предназначенная для вызова *Главного меню* (*Start menu*).

**Панель инструментов** (*Тoolbar*) – один из элементов графического интерфейса пользователя, предназначенный для выполнения инструментальных функций и управления программой. Часть средств *Панели инструментов* дублирует функции горизонтального меню.

**Панель управления** (*Control panel*) – специальная папка, в которой объединены многочисленные средства для изменения параметров настройки компьютера. С её помощью можно произвести установку нового оборудования или программ, изменить свойства мыши, клавиатуры, монитора и прочее.

**Папки** (*Folders*) – в Windows этим термином обозначаются каталоги, по которым распределены все аппаратные и программные ресурсы компьютера: диски, модемы, документы, ярлыки, приложения, другие *папки*. Все *папки* образуют единую иерархическую систему, для просмотра которой может быть использован *Проводник* (*Explorer*). Для доступа к содержимому *папки* нужно выполнить двойной щелчок мышью на её значке.

**ПЗУ** – постоянное запоминающее устройство. Служит для хранения неизменяемой (постоянной) программной и справочной информации, позволяет оперативно только считывать хранящуюся в нем информацию (изменить информацию в ПЗУ нельзя).

**Переключатель** (*Option button*) – пункт *меню,* пиктограмма *Панели инструментов,* поле *диалогового окна.* Определяет, будет или не будет выполняться некоторая функция, будет или не будет включён некоторый режим. Называется также *флажком.* Отличается от *поля выбора.*

**Перемещение** (*Moving*) – в отличие от *копирования перемещение* объекта (файла, блока) в другое место.

**Пересылка** (см. *Перемещение).*

**Перетащить и оставить** (*Drag and Drop*) – способ перемещения объектов с помощью мыши, позволяющий изменять местоположение значков папок, ярлыков, окон, фрагментов документов. Фактически при этом происходит копирование или перемещение компонентов файловой системы или фрагментов документов в памяти компьютера. Для совершения этой операции необходимо предварительно выделить объект, затем поместить на него указатель мыши, нажать левую кнопку и, не отпуская её, переместить объект в нужную позицию. После этого нужно отпустить кнопку мыши.

**Пиксель** – минимальный элемент изображения («точка») на экране монитора (*Picture element – pel*), создаваемый видеоадаптером. Имеет форму прямоугольника или квадрата.

**Пиктограмма** – графическое представление на экране *Windows программного элемента, программной группы, окна, переключателя, ярлыка,* инструмента и т. п. Называется также *значком, иконкой,* символом.

**ПК** – персональный компьютер.

**Подключай и работай** (*Plug and Play*) – так называется стандартный набор требований к аппаратным и программным средствам. Если аппаратура или программы удовлетворяют требованиям *Plug and Play*, то их установка на компьютере с операционной системой *Windows* значительно упрощается. Система автоматически определяет наличие установленного оборудования и идентифицирует его тип. Для реализации этих функций в состав *Windows*  включена специальная система *Plug and Play*.

**Подсказка** (*Tool Tip*) – краткая справка по кнопкам, расположенным на *Панелях инструментов* (*Toolbars*). Подсказка появляется автоматически в специальном окне, если указатель мыши задерживается на какой-либо кнопке в течение одной-двух секунд.

**Поиск** (*Find*) – команда *Главного меню* (*Start menu*), позволяющая отыскать или найти конкретный документ или папку, а также помогающая найти определённый компьютер, подключённый к сети. При *поиске* можно использовать не только имя самого файла, но также размер или время и дату последней его модификации. Поиск документа можно произвести также по некоторой фразе или заголовку из этого документа.

Поле - 1) структурированный элемент записи реляционной таблицы, представляющий какое-либо данное и имеющий тип, длину. В современных системах *поле* называют столбцом; 2) в документе Word - элемент текста, который содержит специальную информацию.

Поле выбора (см. Группа полей выбора).

Ползунок (Slider) - элемент управления, используемый в окнах диалога для выбора значения в пределах некоторого непрерывного интервала. Этим он отличается от счетчика, который позволяет задавать только фиксированные числовые значения.

Полоса прокрутки - находится в нижней или в правой части окна документа или списка (горизонтальная или вертикальная полоса). Она предназначена для перемещения (скроллинга) по документу, если он не умещается в своём окне. Полоса прокрутки снабжена бегунком и стрелками, указывающими направление скроллинга. Отличается от линейки.

Портфель (My briefcase) – специальная папка, значок для доступа к которой расположен непосредственно на Рабочем столе (Desktop). Используется при одновременной работе пользователя на двух компьютерах. С помощью этого средства производится обновление файлов (Update) на одном компьютере с учётом содержимого файловой системы присоединённого к нему второго компьютера.

Презентация - набор картинок (слайдов) на определённую тему. Хранится в файле специального формата и может быть показан зрителям на экране монитора или на большом экране (с помощью проектора).

**Приложение** (Application) – в общем случае этим термином обозначаются исполняемые программы или группы программ, выполнение которых инициируется одной командой. Например, электронные таблицы Microsoft Excel - это приложение Windows, а текстовый редактор Лексикон – приложение MS-DOS.

Принтер - устройство отображения информации на бумаге.

Проводник (*Explorer*) – средство для отображения иерархической структуры всех ресурсов компьютера (папок, документов, программ, приложений) и доступа к ним. Входит в состав меню команды Программы (Programs).

Программа - набор инструкций, составляемый программистом и исполняемый компьютером.
**Программная группа** – несколько более или менее однотипных прикладных программ, представленных одной *пиктограммой.*

**Программный элемент** – прикладная программа в *программной группе,* представленная *пиктограммой.*

**Программы** (*Programs*) – команда *Главного меню*. Ее вызов открывает доступ к меню программ и групп программ, установленных на компьютере пользователя. Эта команда относится к числу наиболее часто используемых. При установке *Windows* в меню этой команды включаются также все приложения, сохранившиеся на компьютере от установки в более ранних версиях *Windows*.

**Пункт** – единица измерения размера (высоты) шрифта, равная 1/72 дюйма (1 дюйм = 2,54 см).

**Путь к файлу** – обозначение файла с указанием цепочки каталогов, ведущих к файлу и имени. Например: \nort\exel\trf.bat.

**ПЭВМ** – персональная электронная вычислительная машина (см. *Компьютер*).

*Рабочий стол* (*Desktop*) – фактически этим термином обозначается все то, что изображено на экране компьютера. Создатели операционной системы стремились реализовать принцип работы за обычным письменным столом. И действительно, при работе в ОС *Windows* экран представляет собой основное рабочее место пользователя, на котором, как и на письменном столе, могут быть разложены все необходимые для работы документы и инструменты.

**Радиокнопка** (см. *Поле выбора).*

**Раскрывающийся список** (*Drop-down list box*) – элемент управления, используемый в окнах диалога (*Dialog boxes*). Чтобы получить доступ к такому списку, его нужно предварительно раскрыть щелчком мыши на кнопке со стрелкой, расположенной справа от него. Если все строки списка не умещаются в раскрывшемся окне, то появляется линейка прокрутки.

**Расширение** – часть *имени файла.* 

**Редактор текстов** – программное средство для ввода и модификации текстовых файлов или текстовых документов.

**Рынок информационных продуктов и услуг (информационный рынок)** *(Information market)* – система экономических, правовых и организационных отношений по торговле продуктами интеллектуального труда на коммерческой основе.

**Свойства** (*Property sheet*) – специальное окно диалога (*Dialog box*), в котором описаны свойства некоторого объекта и имеется необходимый набор инструментов для их изменения. Чтобы получить доступ к Списку свойств, необходимо с помощью правой кнопки мыши вызвать контекстное меню (Рорир Menu) и выбрать в нем команду Свойства (Property).

(OLE, Связывание и внедрение объектов *Object* linking and embedding) - технология, позволяющая в любом приложении использовать объекты, созданные в других приложениях.

Серверное приложение (Server application) или серверная программа (Server programm) – приложение, которое предоставляет созданный им объект для внедрения или связывания с другими приложениями, называемый в этом случае клиентским.

**Сетевое окружение** (Network neighborhood) – специальная папка, расположенная непосредственно на Рабочем столе (Desktop), которая используется для работы в локальных компьютерных сетях. Эта папка появляется после того, как пользователь выполнил установку сети на своем компьютере.

Сетевой принтер (Network printer) – принтер, который не присоединён непосредственно к компьютеру пользователя. Он может находиться на значительном расстоянии, и доступ к нему возможен только с помощью сетевых средств.

Сеть (Network) - система взаимодействующих элементов, связанных между собой по выделенным или коммутируемым линиям для обеспечения локальной или удалённой связи (голосовой, визуальной, обмена данными и т.п.) и для обмена сведениями между пользователями, имеющими общие интересы. Компьютерная сеть - группа компьютеров и других устройств, соединённых таким образом, что они могут передавать друг другу данные (обмениваться программами и техникой (например, принтерами) и общаться друг с другом).

Системное меню - кнопка этого меню находится в левой части зоны заголовков окна приложения, окна документа и диалогового окна. Предназначено для изменения варианта представления, размеров и позиции окна, а также для закрытия окна или переключения на другое окно.

Слайд - основной структурный элемент презентации, цветная картинка, которая может содержать текстовую, графическую, аудио- и видеоинформацию.

Словарь (см. Классификатор).

**Служебные программы** (*System tools*) – название группы команд из меню команды *Программа* | *Стандартные* (*Programs* | *Accessories*). Включает набор *служебных программ*, например, программы архивации файлов, дефрагментации диска, поиска логических и аппаратных ошибок на жёстком диске, восстановления повреждённых данных и некоторые другие.

**Сноска** – структурный элемент текста. Примечание к тексту, которое находится в нижней части страницы или в конце документа и снабжается номером или другой пометкой.

**Специальные возможности** (*Accessibility options*) – окно диалога (*Dialog box*), в котором производится установка особых режимов работы клавиатуры, экрана, мыши, звукогенератора. Применяется для облегчения работы пользователей, имеющих физические недостатки.

**Список** (*List box*) – элемент управления диалога (*Dialog box*), предназначенный для выбора одного параметра из фиксированного набора параметров, включенных в этот *список*. Для просмотра всего *списка* (*List box*) может использоваться линейка прокрутки. Выбор необходимого параметра производится с помощью щелчка мыши.

**Стиль** – способ форматирования структурного элемента текстового документа (последовательности символов или абзаца).

**Строка заголовка** (*Title bar*) – элемент, присутствующий в любом окне и расположенный вдоль его границы. *Строка заголовка* предназначена, как правило, для размещения в ней названия приложения и загруженного документа. Кроме того, на ней находится системная кнопка окна, кнопки свертывания, развертывания, восстановления и закрытия окна.

**Строка меню** (*Meny bar*) – строка окна, в которой размещено меню для доступа к различным командам.

**Строка состояния** (*Status bar*) – строка, размещённая в нижней части окна и предназначенная для оперативного отображения информации об объектах, содержащихся в окне, о положении указателя мыши, а также для вывода краткой справки по применяемым командам.

**Текстовый процессор** – термин используется для обозначения мощных текстовых редакторов, которые могут создавать файлы, не являющиеся текстовыми.

**Текстовый редактор** (см. *Редактор текстов).*

Телекоммуникации (Telecommunications) - процесс дистанционной передачи данных на основе информационно-коммуникационных технологий  $(HKT)$ .

**Удаление файла** – объявление области, занятой файлом на диске, свободной для использования другими файлами.

Файл - поименованная совокупность байтов, записанная на жёсткий или гибкий магнитный диск. Эта совокупность необязательно занимает непрерывную область памяти на диске.

Файл подкачки — файл на жёстком диске, используемый для организации виртуальной памяти.

Файловая система - обеспечивает возможность доступа к конкретному файлу и позволяет найти свободное место при записи нового файла. Она определяет схему записи информации, содержащейся в файлах, на физический диск.

Флажок (Check box) (см. Переключатель).

**Флешка** (USB-флеш-накопитель)) - запоминающее устройство, использующее в качестве носителя флеш-память и подключаемое к компьютеру или иному считывающему устройству по интерфейсу USB.

Флеш-память (flash memory) - разновидность твердотельной полупроводниковой энергонезависимой перезаписываемой памяти. Она может быть прочитана сколько угодно раз (в пределах срока хранения данных), но писать в такую память можно лишь ограниченное число раз, выдерживающая, например, около 100 тысяч циклов перезаписи.

**Что это такое?** (What's this) – команда, которая позволяет получить краткую справочную информацию по элементам окна диалога (Dialog Box). Для ее вызова необходимо установить указатель мыши на нужный элемент окна и нажать правую кнопку манипулятора.

Экран - устройство для показа изображений, порождаемых другими устройствами (например, компьютерами).

**Ярлык** (*Shortcus*) – в *Windows* ссылка на какой-либо объект (папку, программу, документ), представленная на экране (в окне папки) специфическим значком. Ярлыки используются для удобства вызова различных объектов. Для открытия объекта можно дважды щёлкнуть по его ярлыку. Физически представляет собой ссылочный файл с расширением .LNK или .PIF.

75

## АНГЛО-РУССКИЙ СЛОВАРЬ

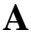

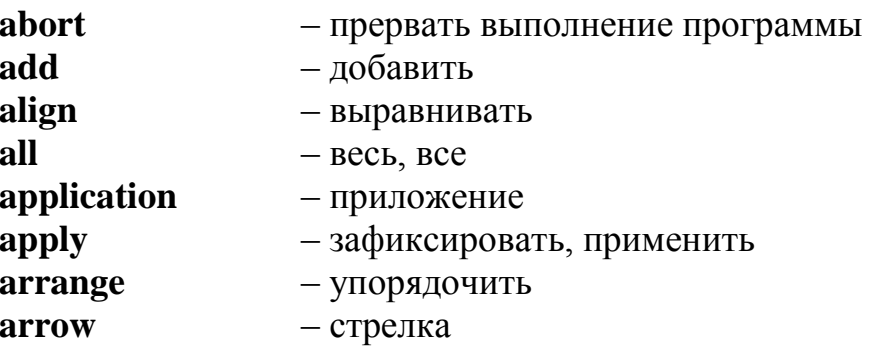

### $\mathbf{B}$

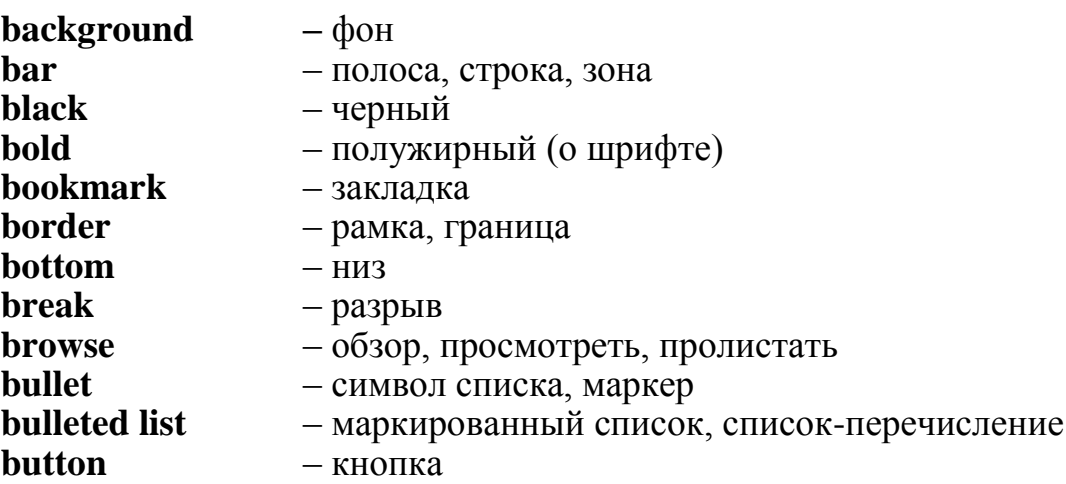

## $\mathbf C$

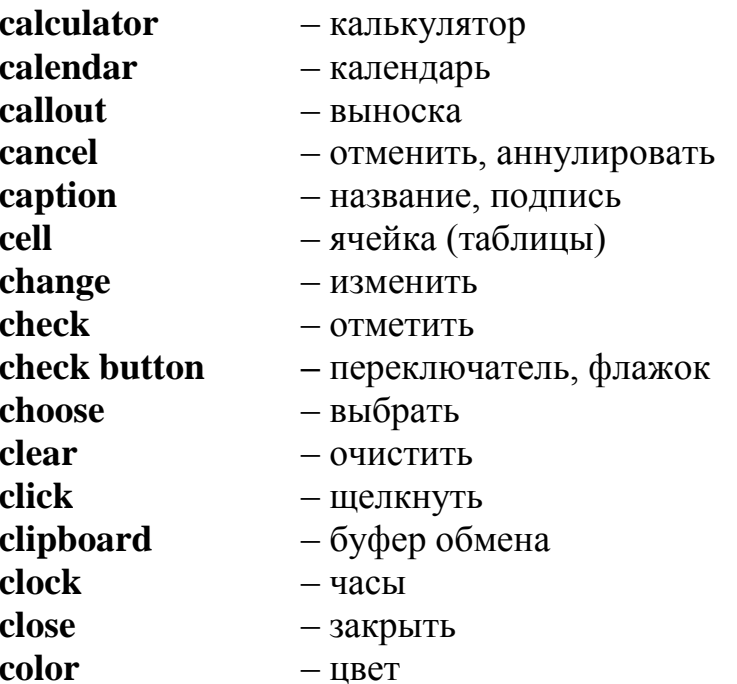

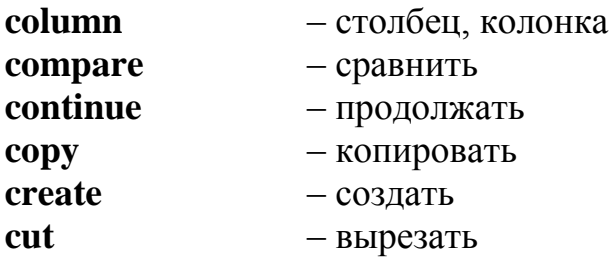

## $\mathbf{D}$

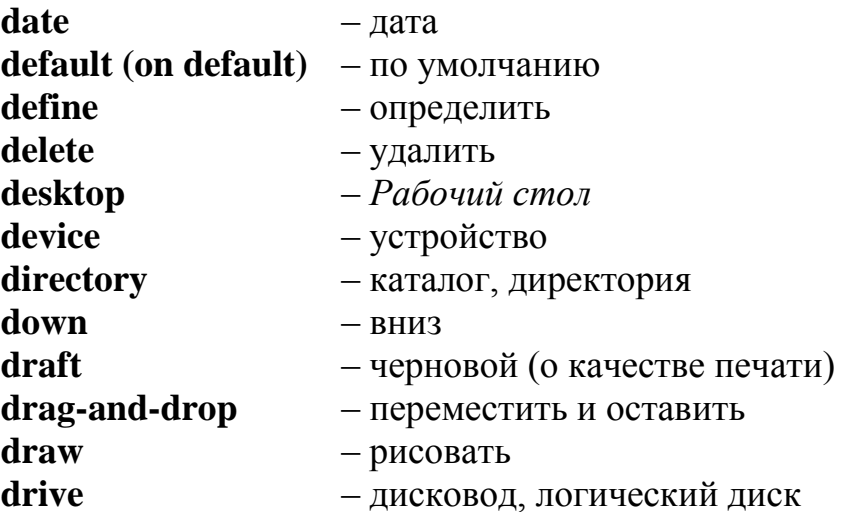

## $\mathbf E$

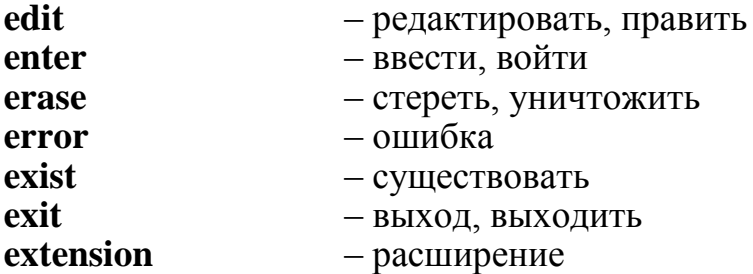

## $\mathbf{F}$

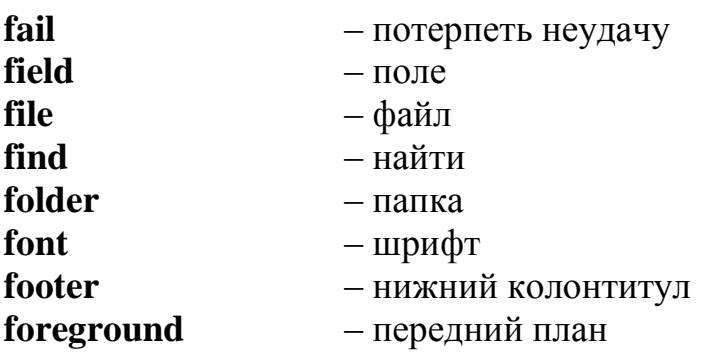

# $\mathbf G$

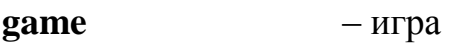

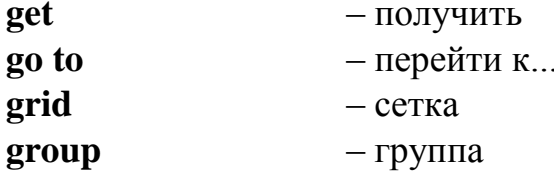

### $\overline{\mathbf{H}}$

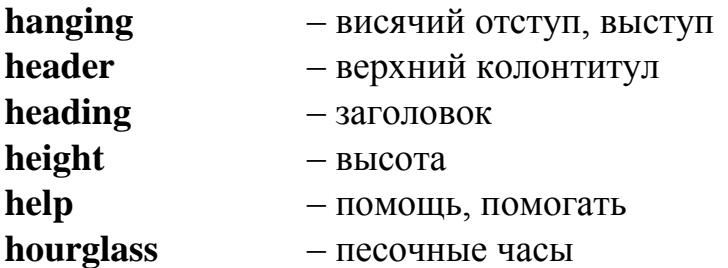

### $\mathbf I$

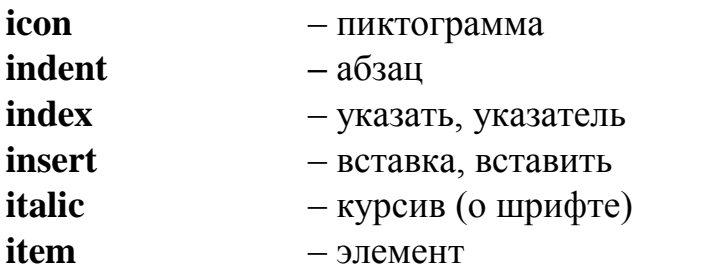

## $\mathbf{J}$

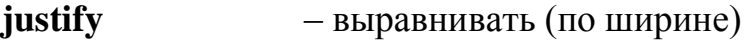

- граница

#### $\mathbf K$

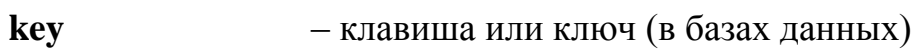

### $\mathbf{L}$

margin

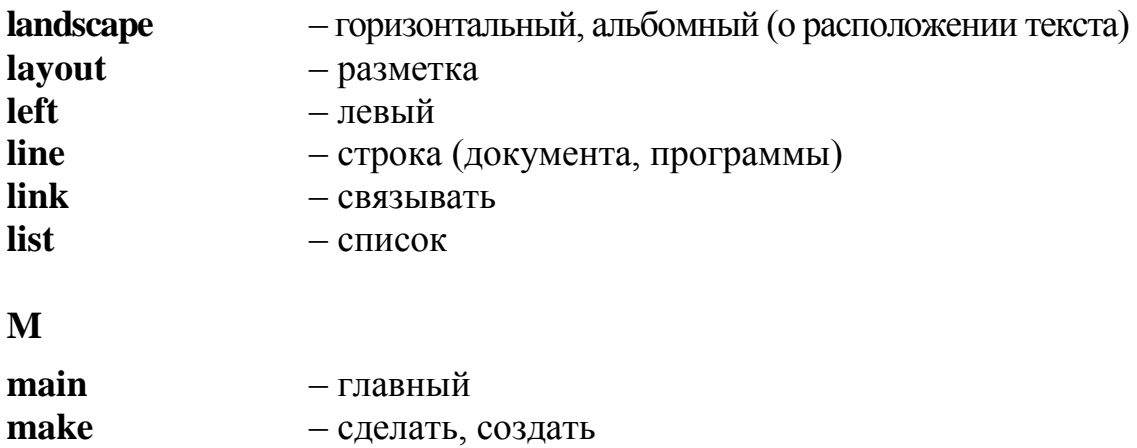

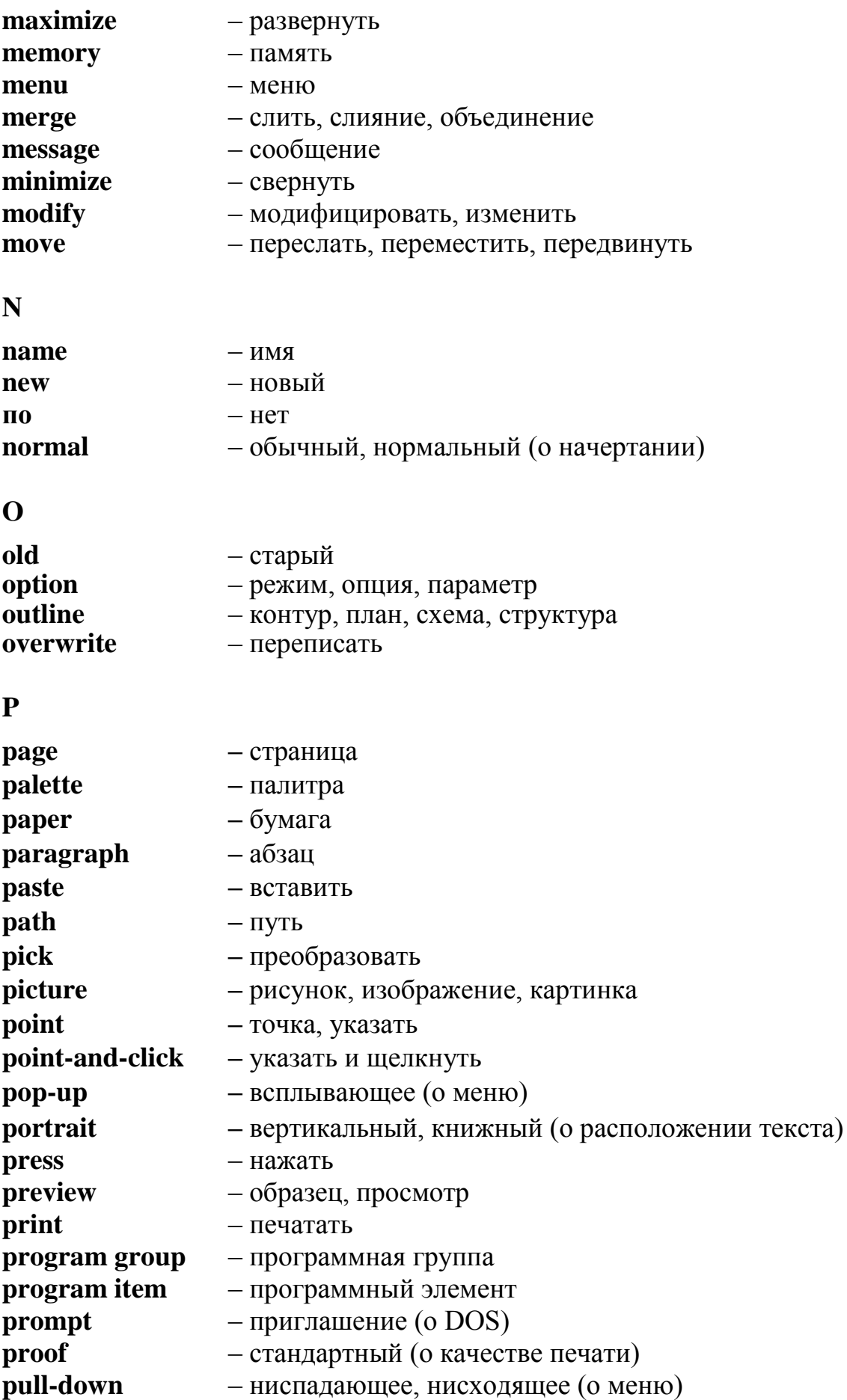

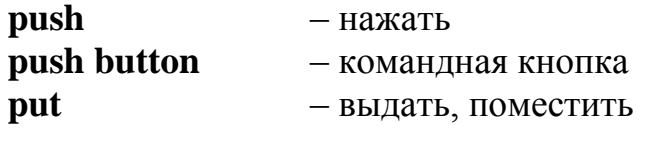

**Q**

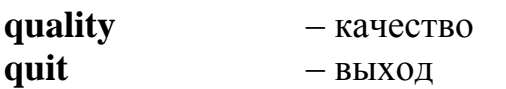

## **R**

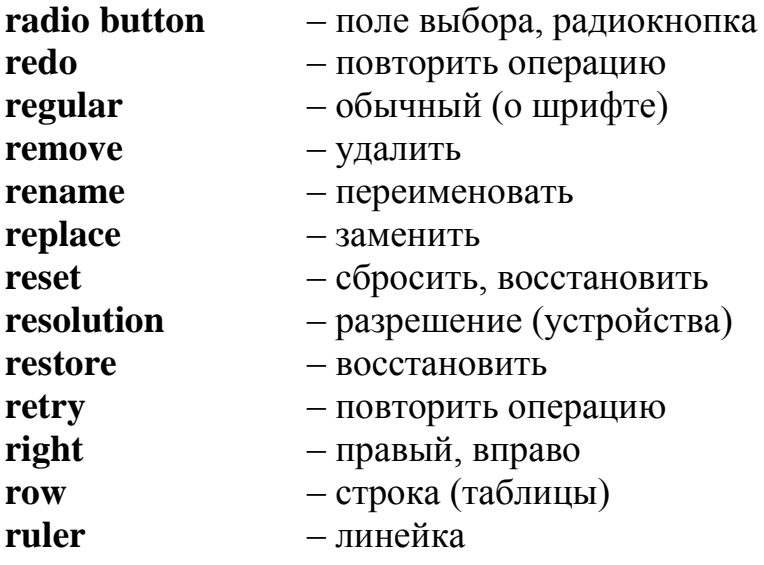

## **S**

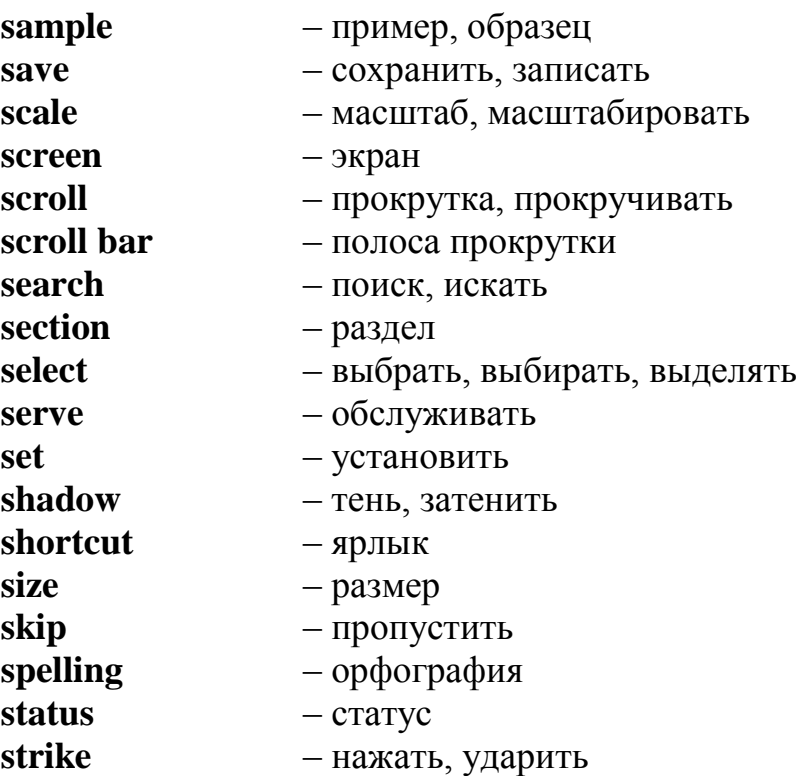

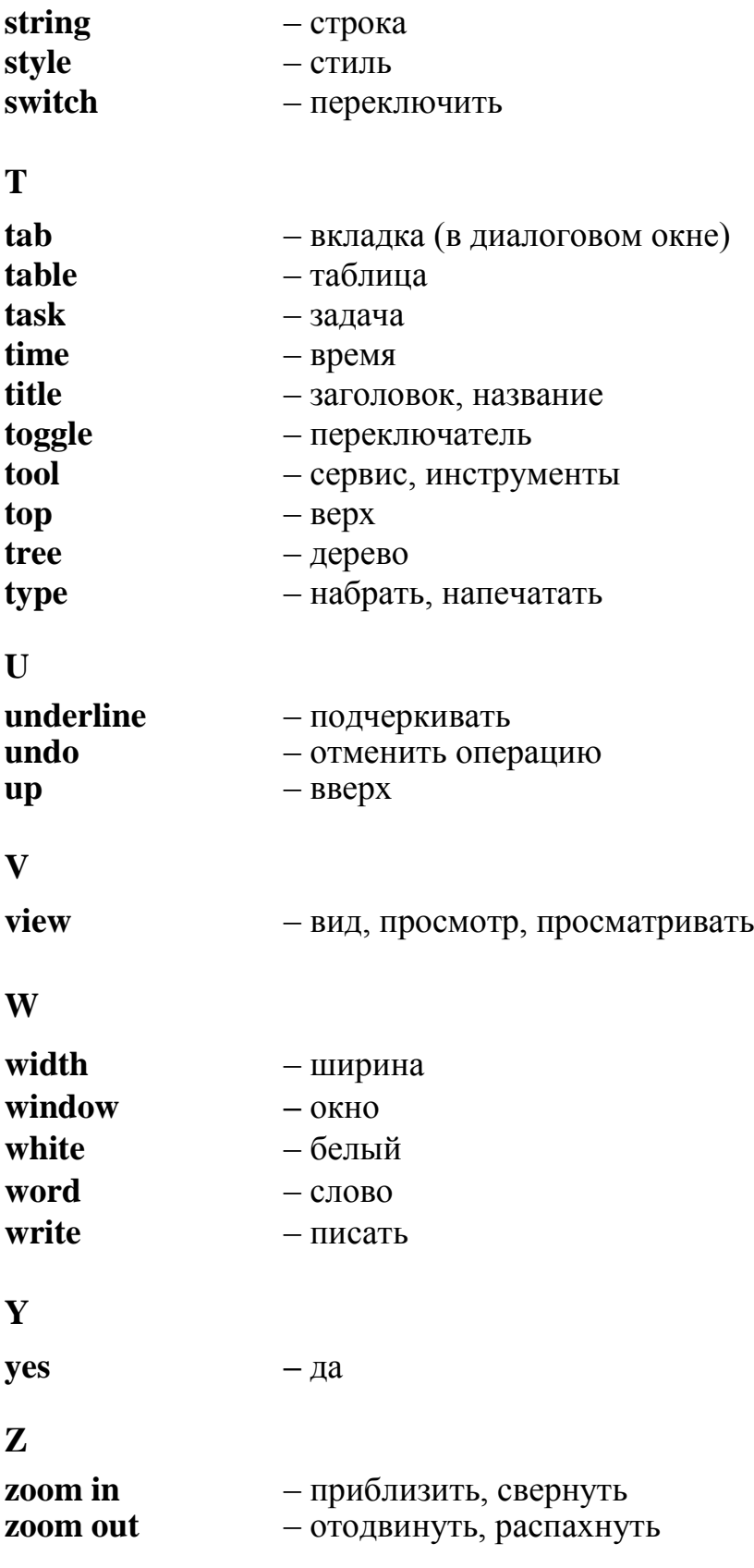

#### **СПИСОК РЕКОМЕНДУЕМОЙ ЛИТЕРАТУРЫ**

#### **Основные источники**

1. Ситникова П. Э. Учимся печатать быстро: Учебное пособие для школьников и студентов всех форм обучения / П. Э. Ситникова, В. А. Кирвас; Нар. укр. акад., [каф. информ. технологий и математики]. – Харьков : Изд–во НУА, 2015. – 88 с.

2. Кирвас В. А. Персональный компьютер : учеб. пособие для студентов 1 курса вузов / В. А. Кирвас ; Нар. укр. акад., [каф. информ. технологий и математики]. – Харьков : Изд-во НУА, 2013. – 208 с.

3. Барашев К .С. Информатика. Операционные системы. Windows 7: Учеб. пособие: Для студентов всех специальностей. Нар. укр. акад., К.С. Барашев; Нар.укр.акад., [каф. Информационных технологий и математики]. – Харьков: Изд-во НУА, 2013.– 210 с.

#### **Дополнительные источники**

4. Дьячкова О. В. Персональный компьютер / О. В. Дьячкова, В. А. Кирвас – Харьков : Фолио, 2010. – 730 с. – (Учеб. курс).

5. Інформатика, комп'ютерна техніка, комп'ютерні технології : підручник (затв. МОН України) / В. А. Баженов, П. С. Венгерський, В. С. Гарвона та ін. ; за ред. Г. А. Шинкаренка, О. В. Шишова. – 3-є вид. – К. : Вид-во Каравела,  $2011. - 592$  c.

6. Апатова Н. В. Інформатика для економістів : підручник для ВНЗ (затв. МОН України) / Н. В. Апатова, О. М. Гончарова, Ю. Ю. Дюлічева. – К. : Видво ЦУЛ, 2011. – 456 с.

7. Мельникова О. П. Економічна інформатика : навч. посіб. для ВНЗ (рек. МОН України) / О. П. Мельникова/. – К. : Вид-во ЦУЛ, 2010. – 424 с.

8. Національна економіка : навч. посіб. для ВНЗ (рек. МОНМС України). / В. І. Мельникова, О. П. Мельникова, Т. В. Сідлярук та ін. – 2-е вид. – К. : Видво ЦУЛ, 2012. – 248 с.

9. Дибкова Л. М. Інформатика і комп'ютерна техніка : навч. посіб. для ВНЗ (рек. МОН України) / Л. М. Дибкова. – 3-є вид. – К. : Вид-во [Академія,](http://bookraina.com.ua/knigi/uchebnaya-literatura/studentam/publishers/akademiya/)  $2011. - 464$  c.

#### **ОГЛАВЛЕНИЕ**

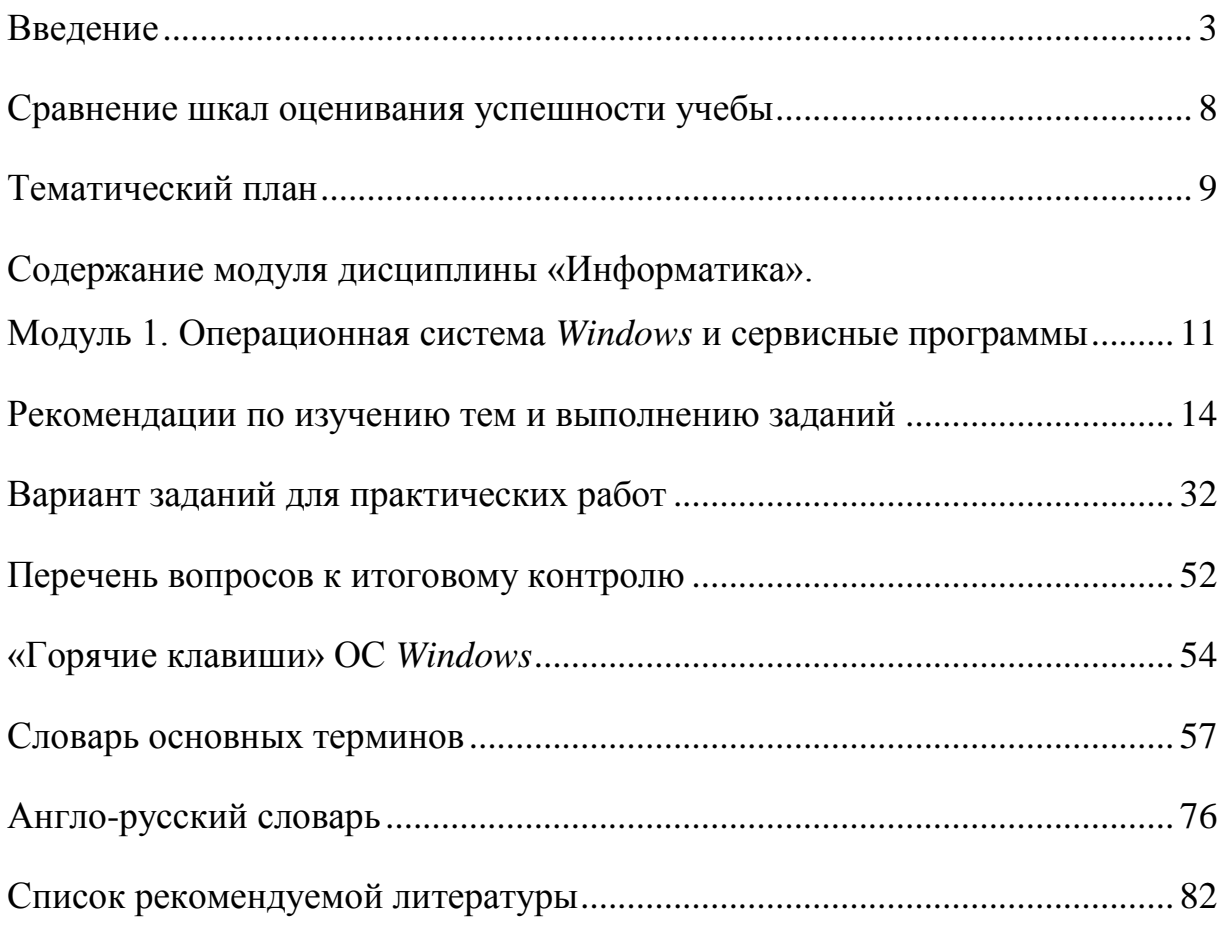

*Навчальне видання*

КІРВАС Віктор Андрійович

# **ІНФОРМАЦІЙНІ ТЕХНОЛОГІЇ. «ОПЕРАЦІЙНА СИСТЕМА WINDOWS І СЕРВІСНІ ПРОГРАМИ»**

Практикум для студентів факультету «Референт-перекладач», які навчаються за напрямом підготовки 6.020303 – Філологія (Денна і заочна форма навчання)

(російською мовою)

В авторській редакції Комп'ютерний набір *В. А. Кірвас*

Підписано до друку 20.03.2017. Формат 60 × 84/16. Папір офсетний. Гарнітура «Таймс». Ум. друк. арк. 4,84. Обл.-вид. арк. 5,52. Тираж 300 пр.

*План 2016/17 навч. р., поз. № 3 в переліку робіт кафедри*

Видавництво Народної української академії Свідоцтво № 1153 від 15.12.2002.

Надруковано у видавництві Народної української академії

Україна, 61000, Харків, МСП, вул. Лермонтовська, 27.